# **Software V&V System Test Report**

# **-Team 4-**

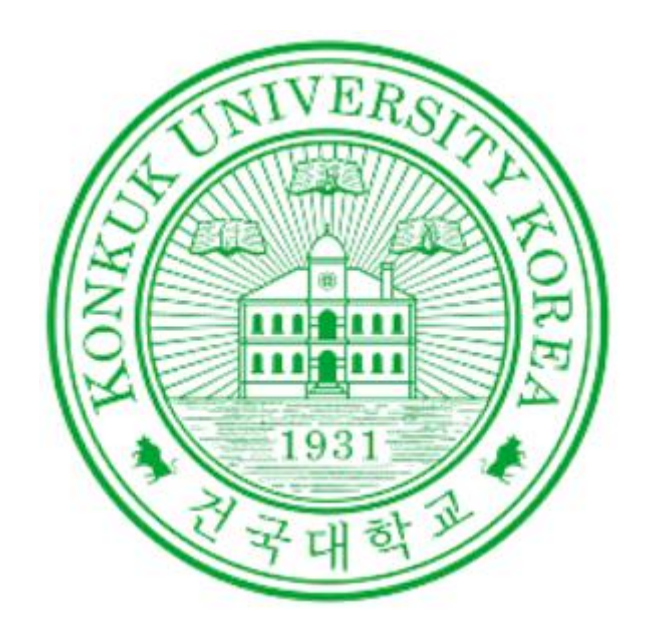

**조용빈 채현우 정서윤 유지원**

# **Contents**

# 1. Specification Review

1.1 SRS

1.2 SDS

# 2. System Testing

2.1 Brute-force Testing

2.1.1 Test Cases

2.1.2 Zephyr 사용 관리

#### 2.2 Category Partition Testing

2.2.1 Test cases

2.2.2 Zephyr 활용 관리

2.2.3 TSL Generator

2.2.3.1 Input File

2.2.3.2 Output File

# **1.1 Specification Review - SRS**

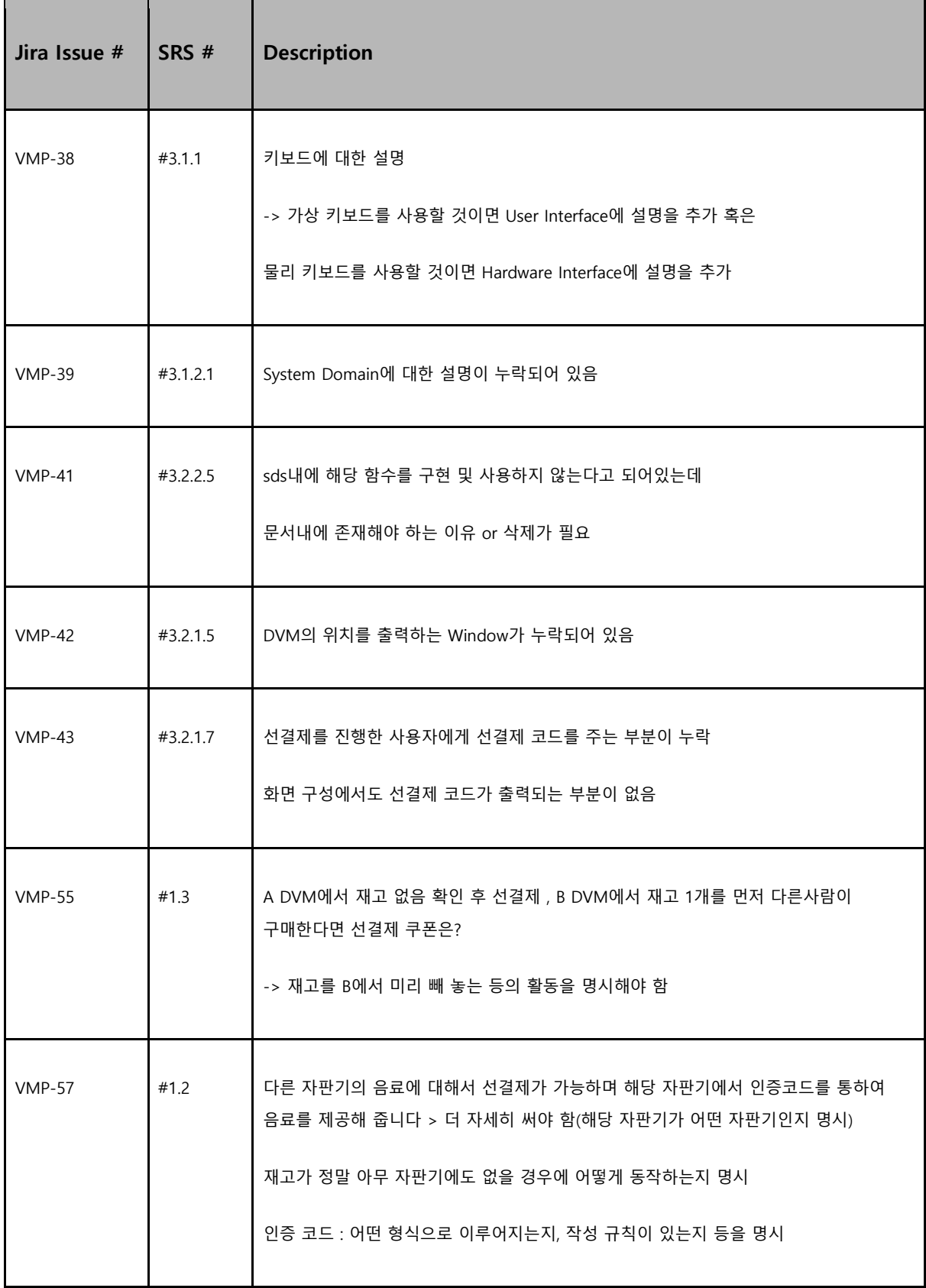

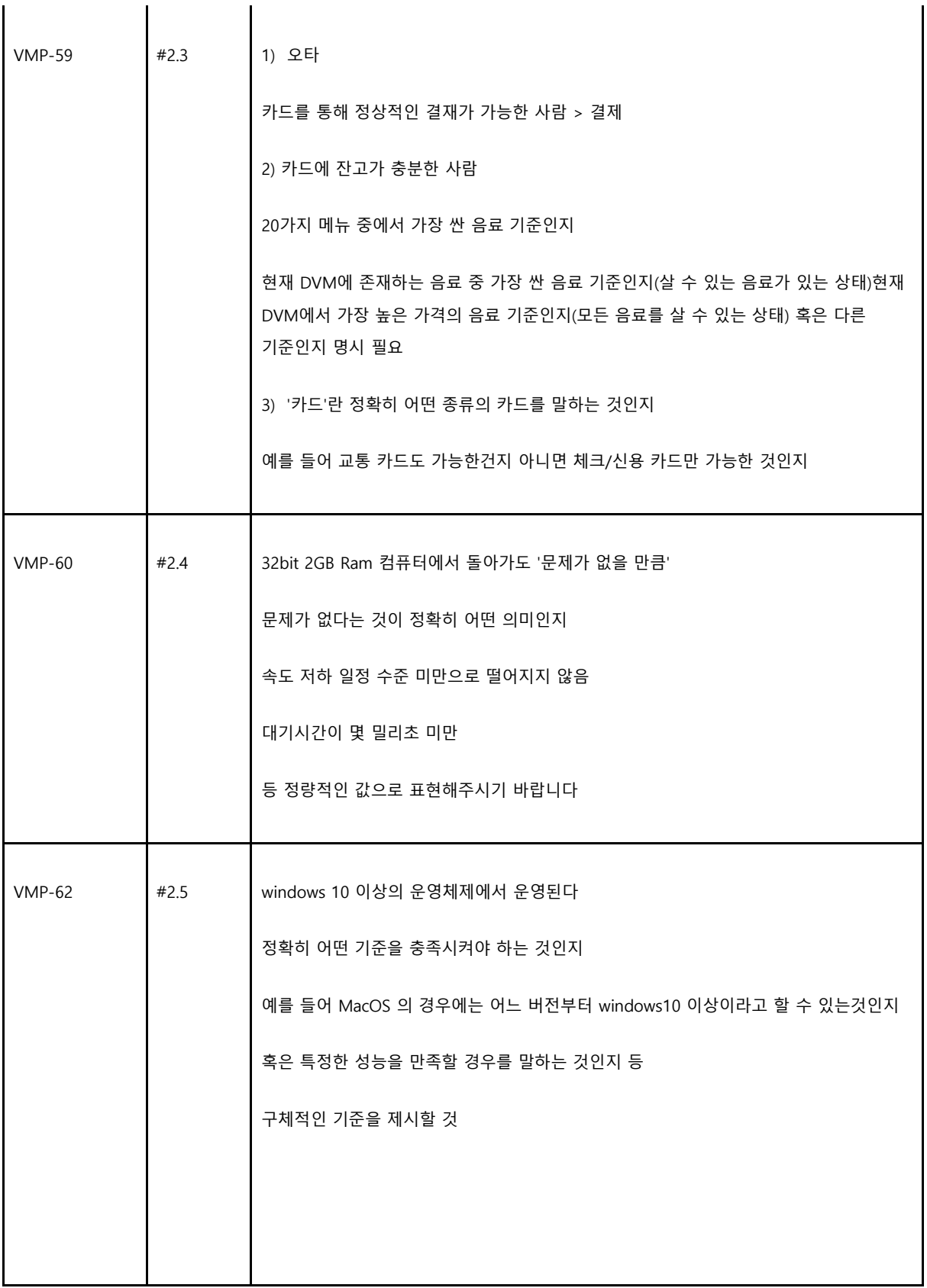

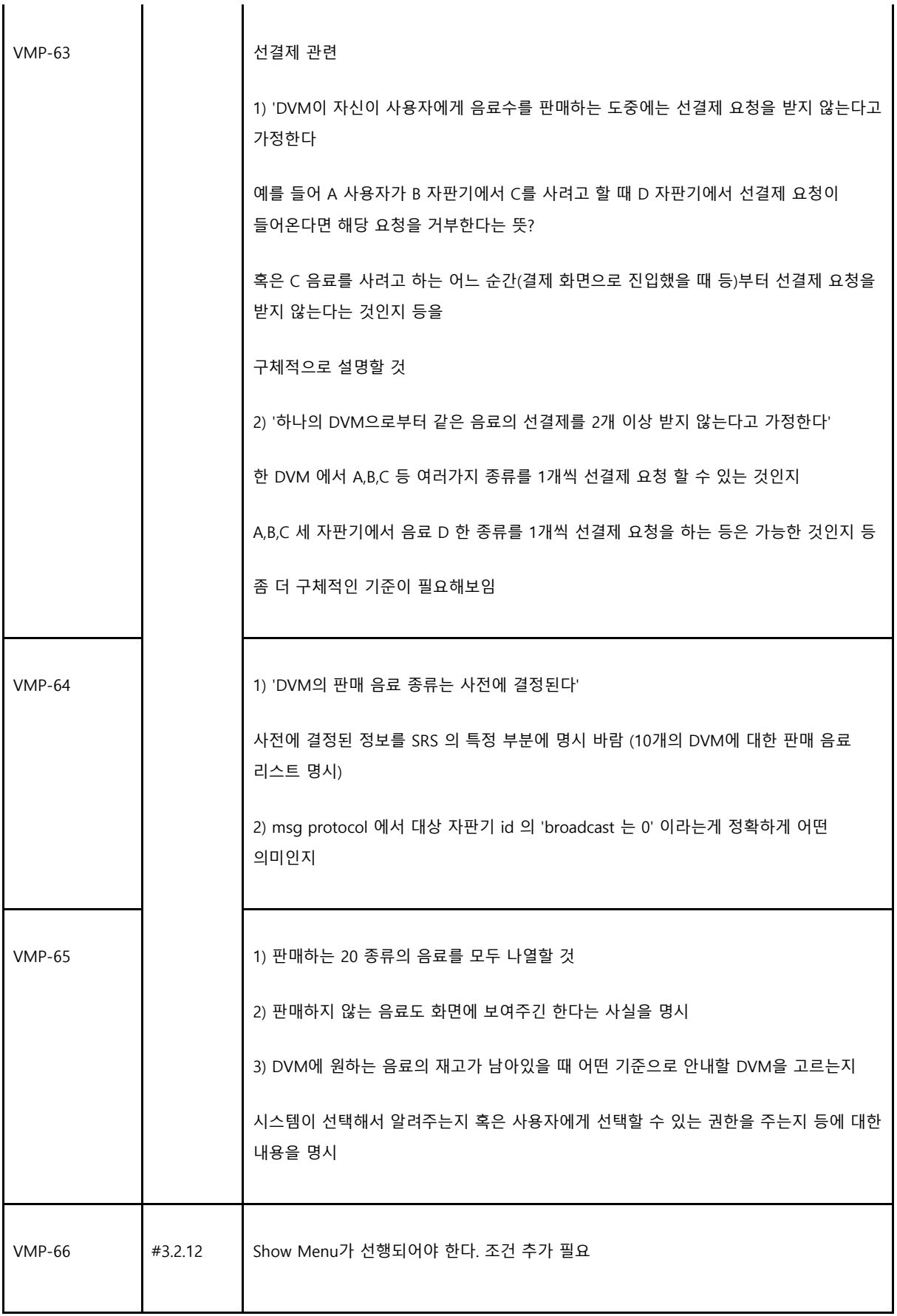

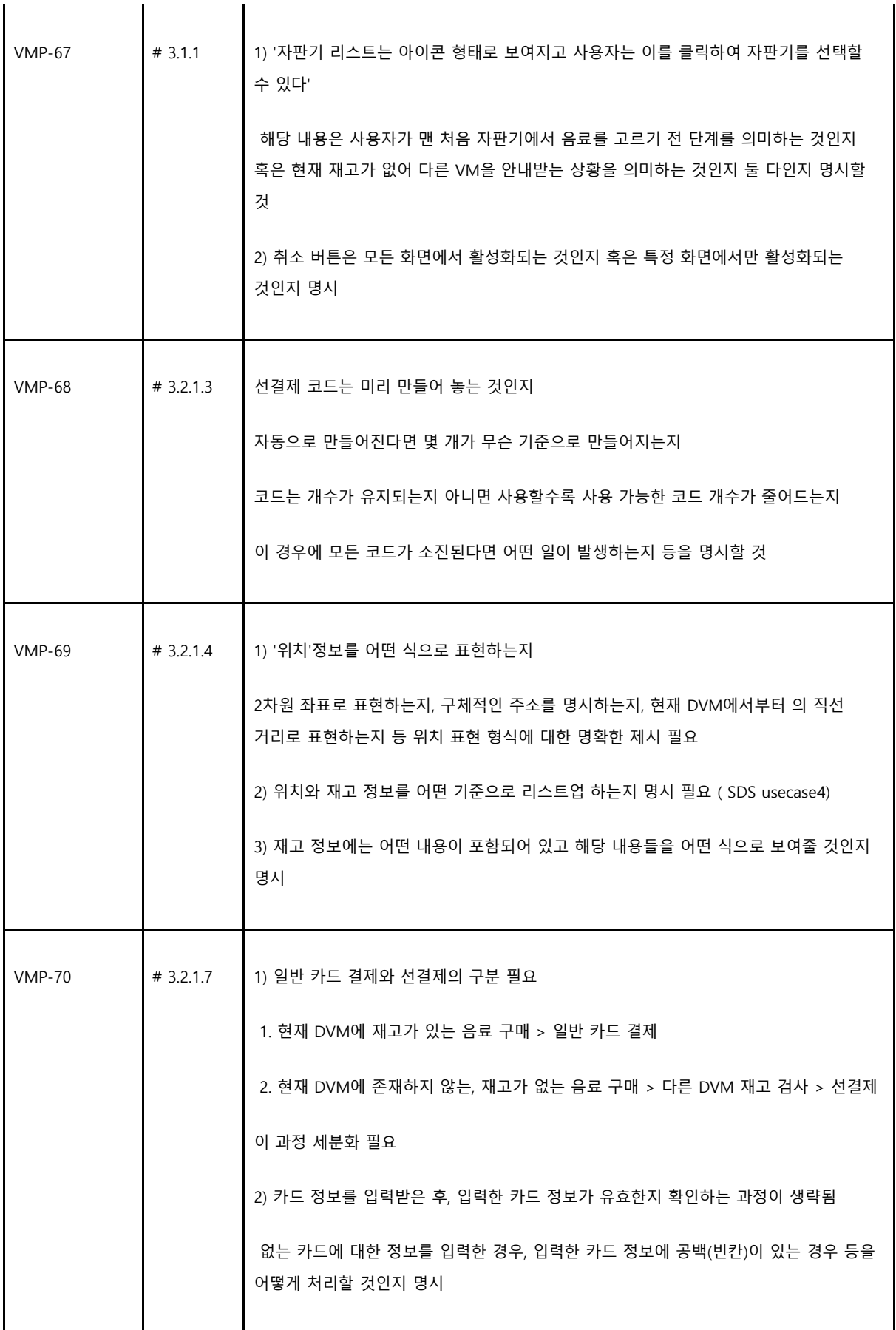

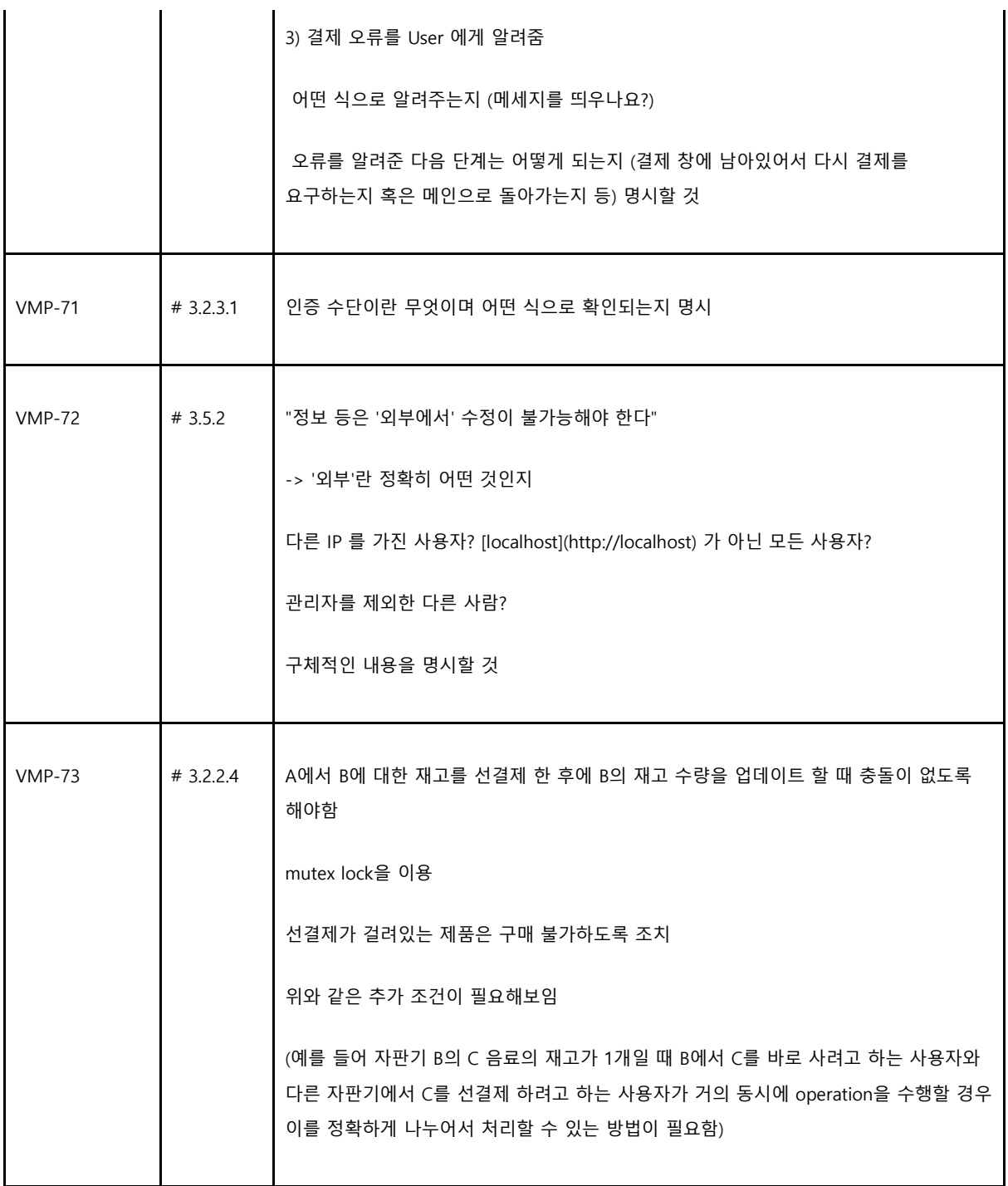

### **1.2 Specification Review - SDS**

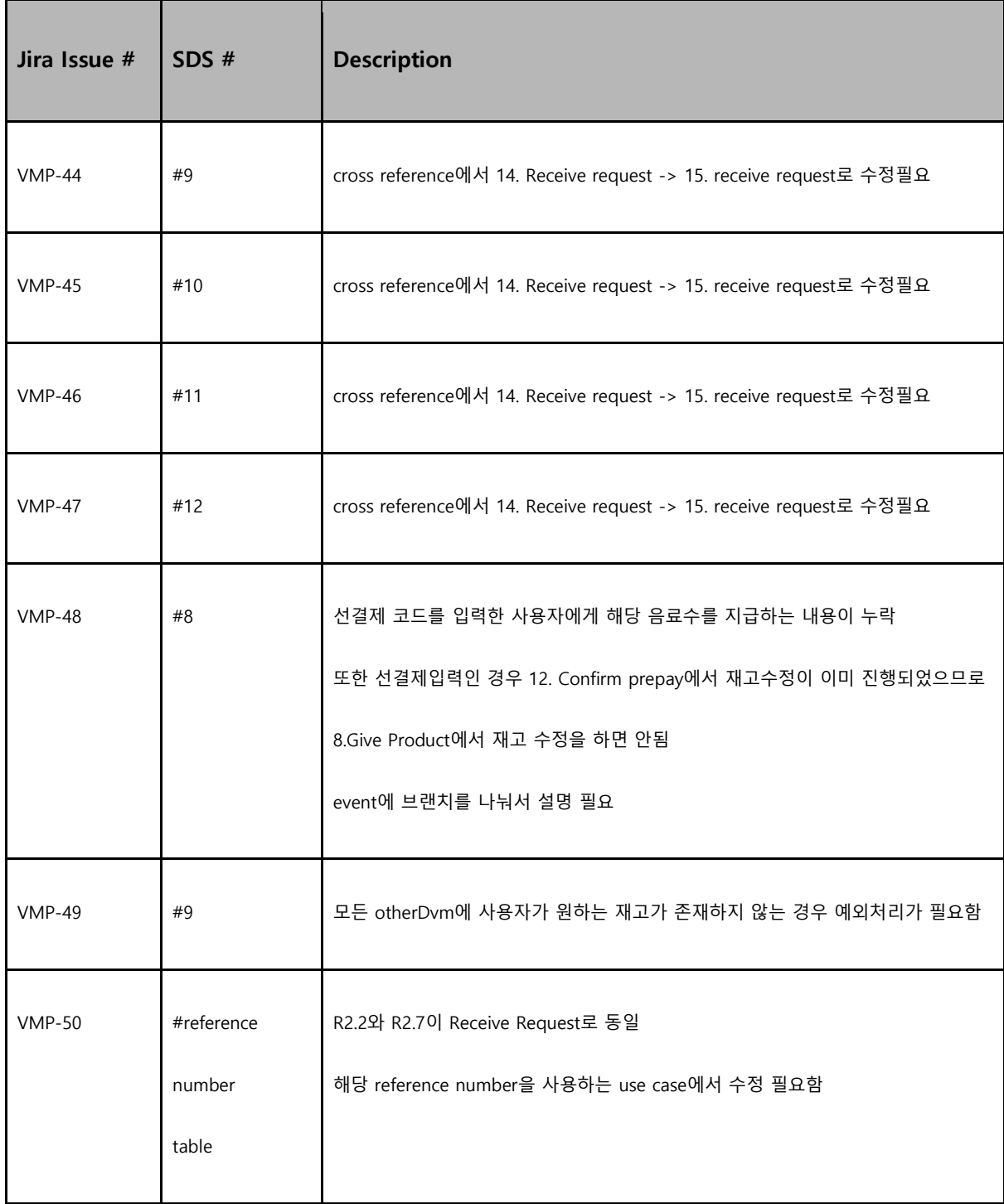

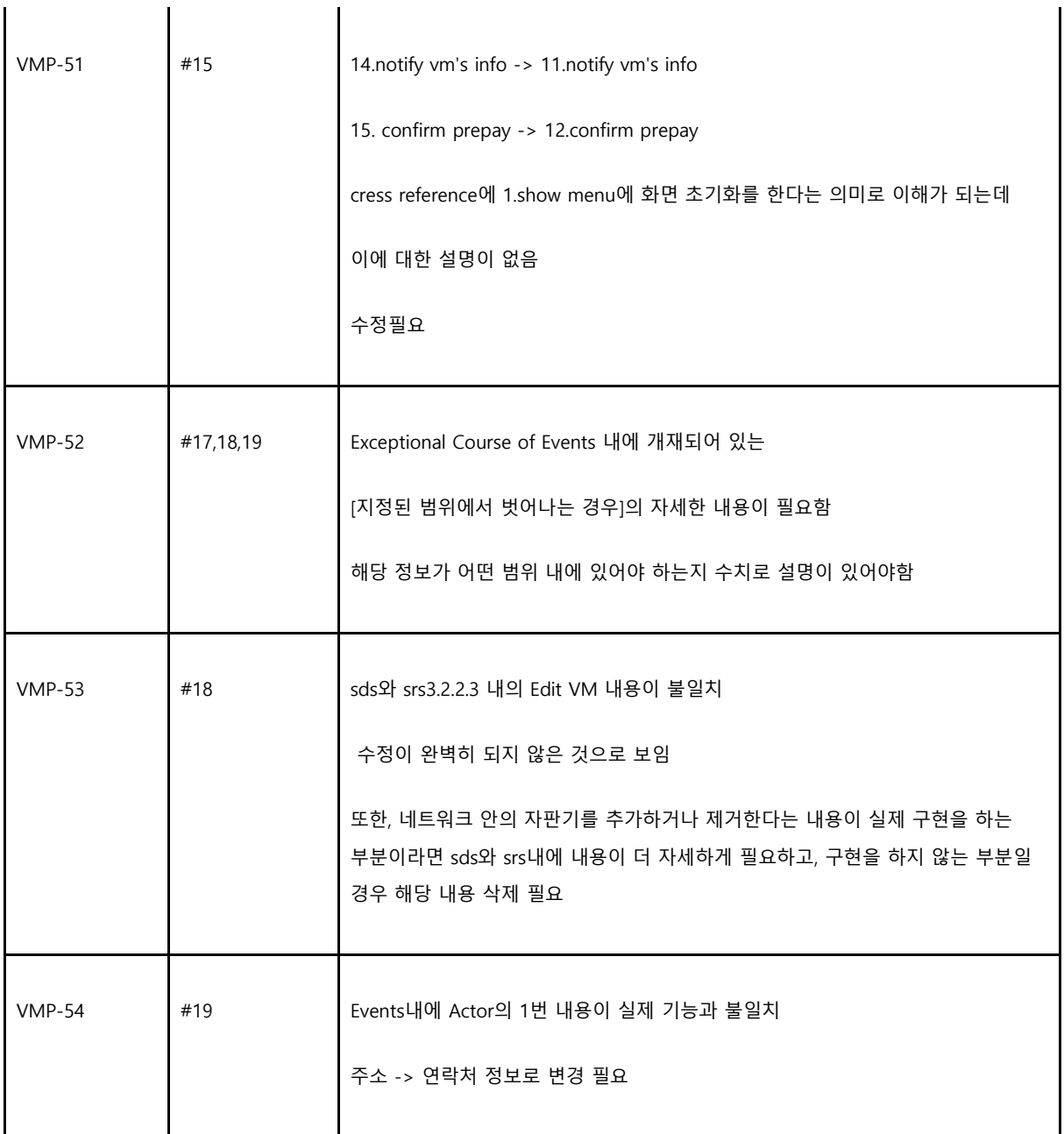

# **2. System Testing**

# **2.1 Brute Force Testing**

2.1.1 Test Cases

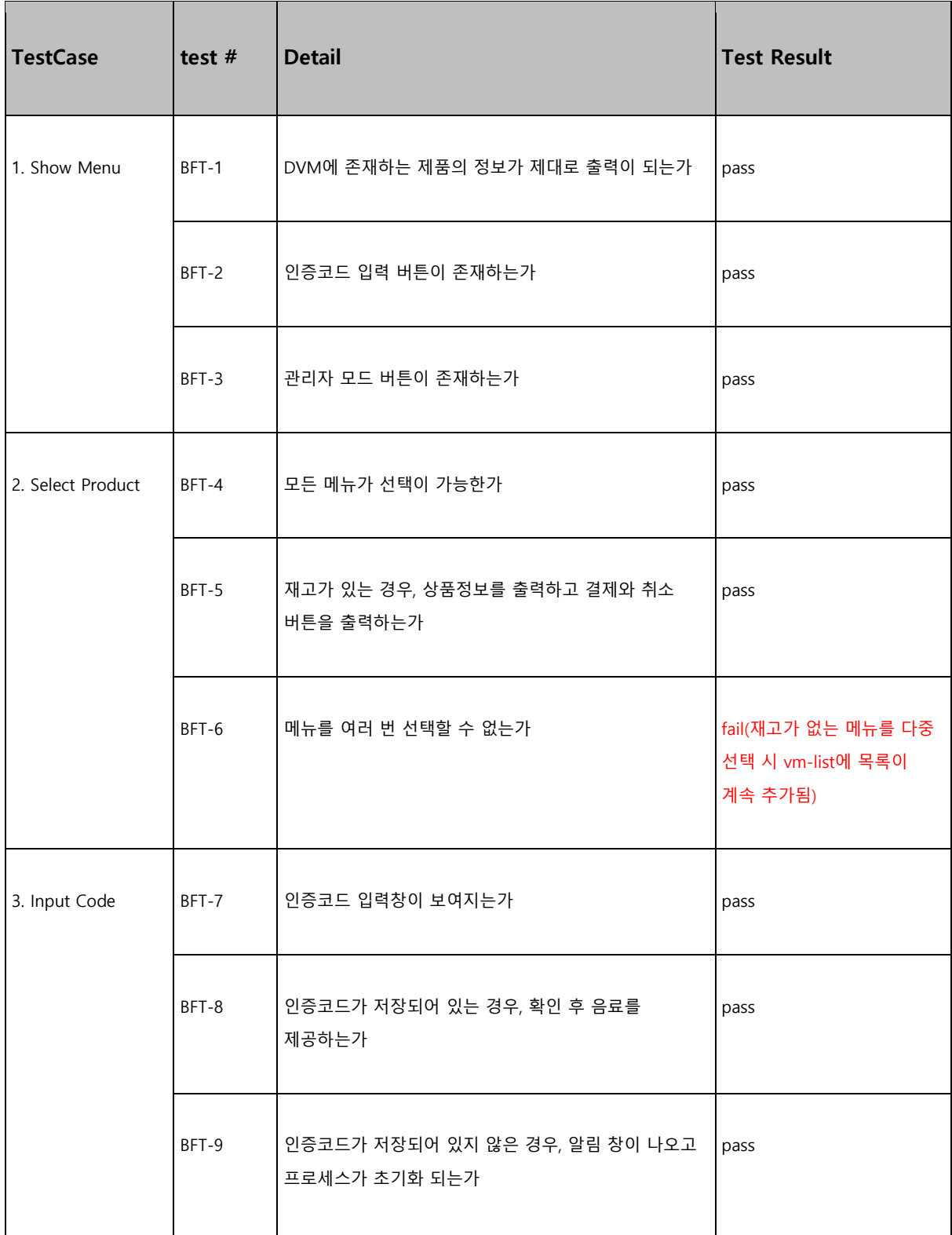

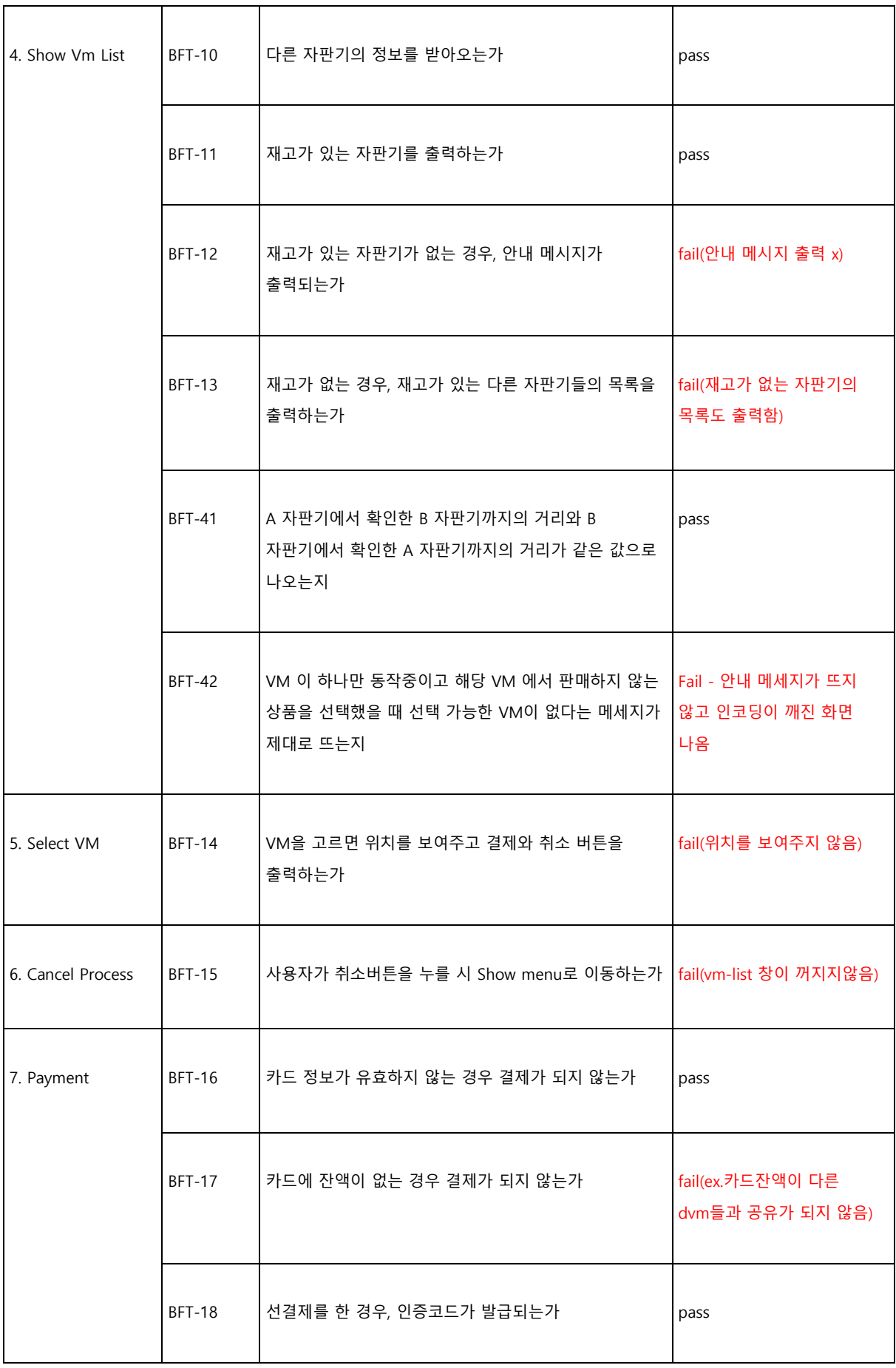

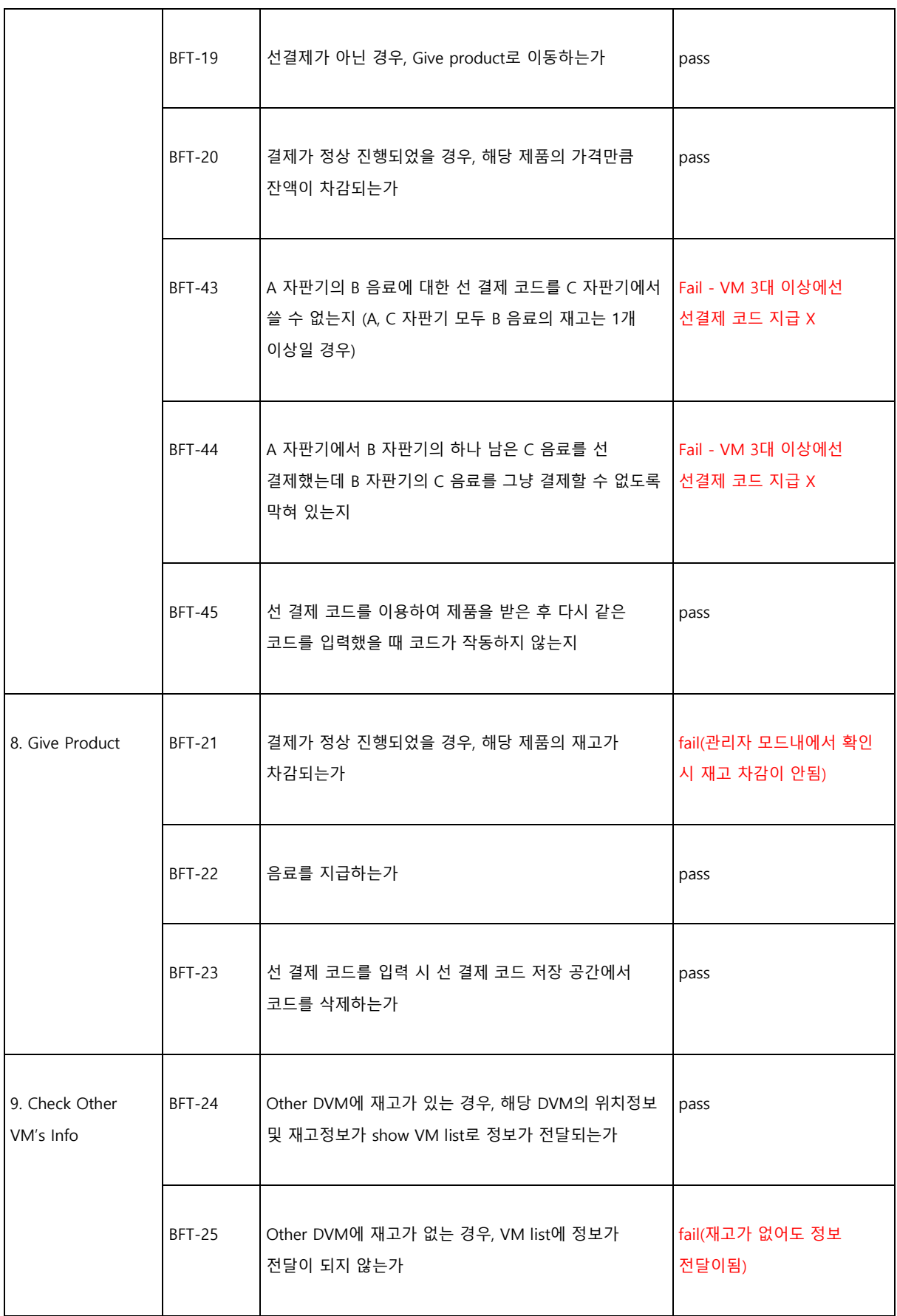

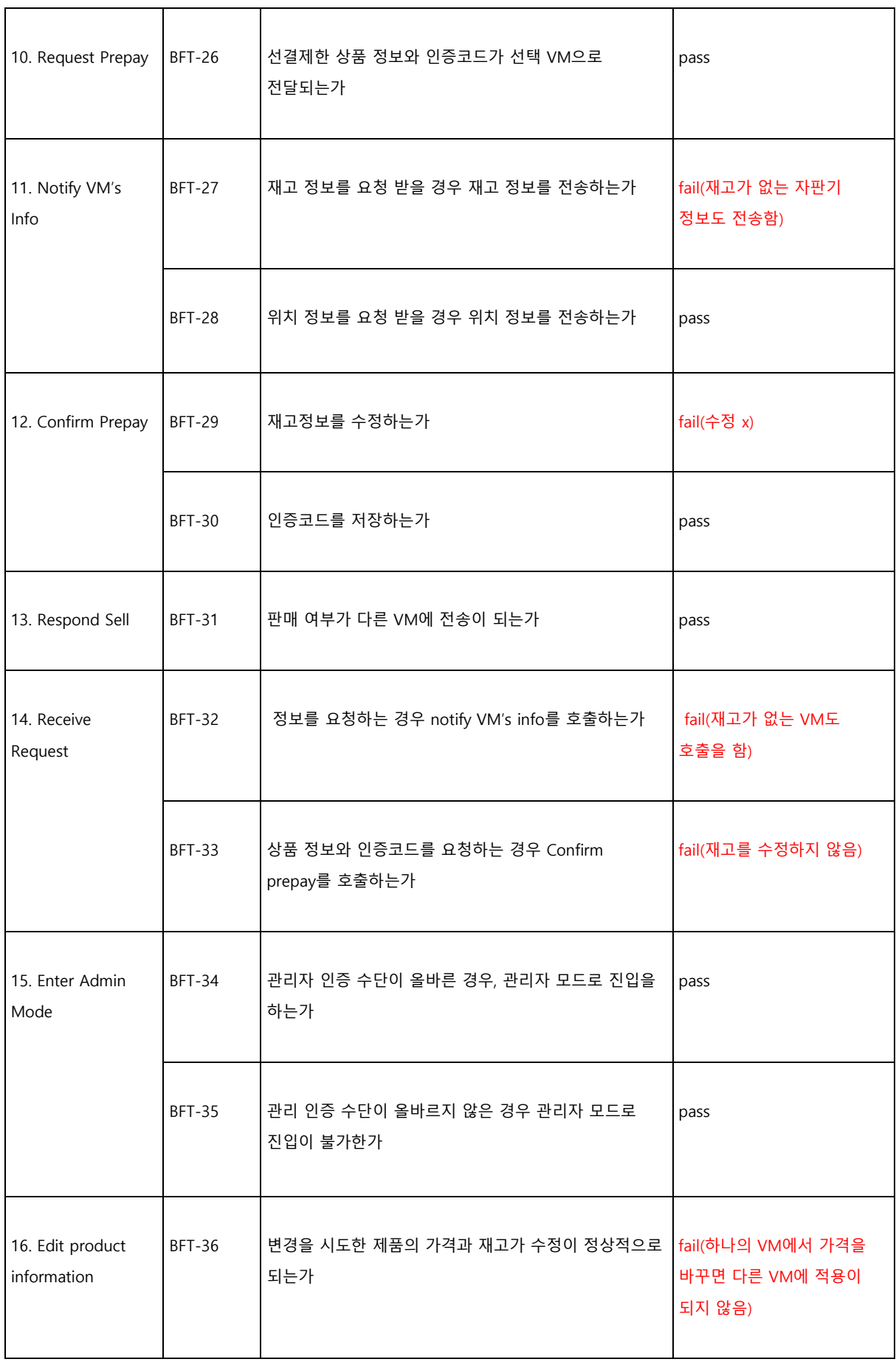

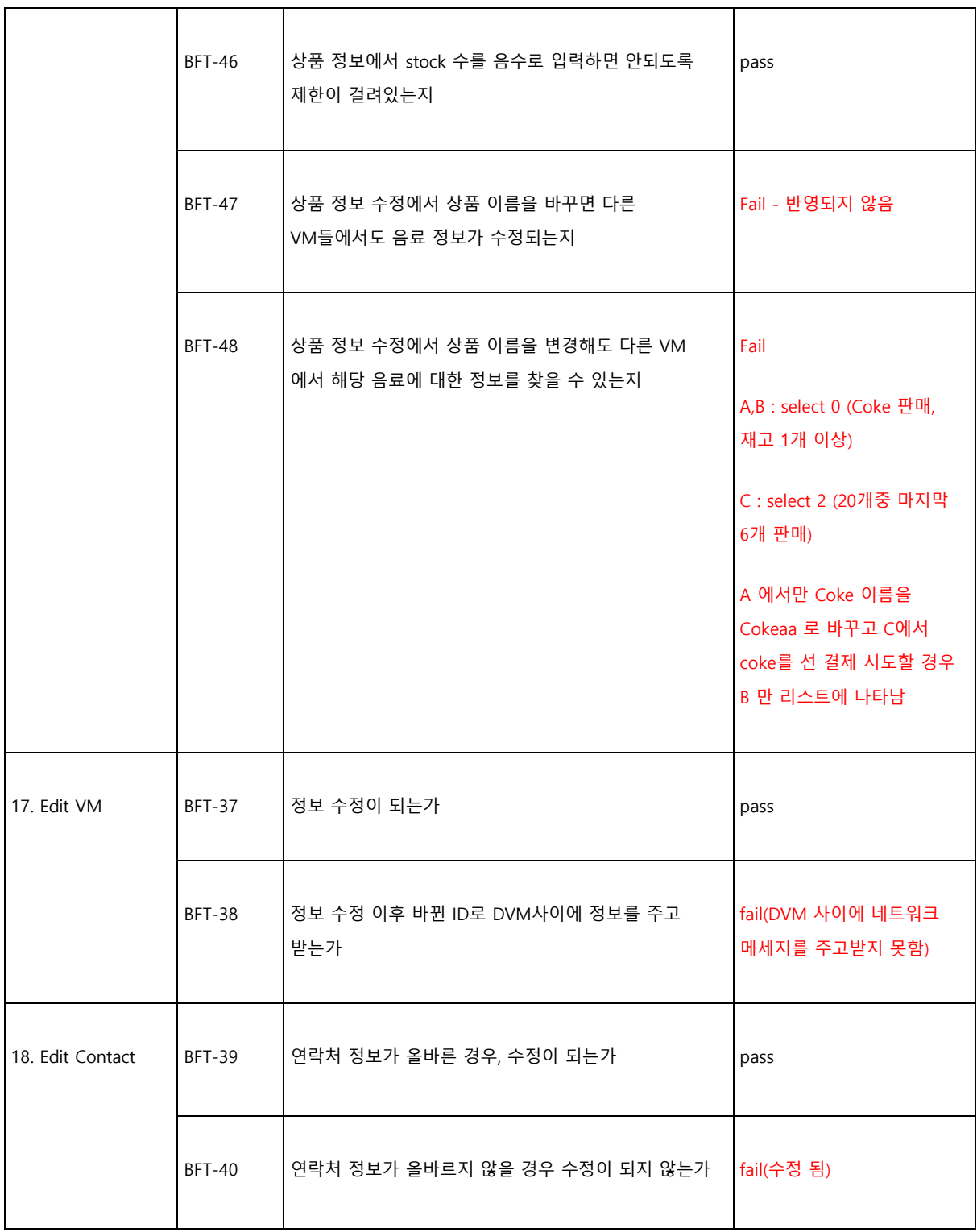

**pass percentage: 28/48 = 58.33%**

# 2.1.2 Zephyr 사용 관리

# **Brute Force Testing**

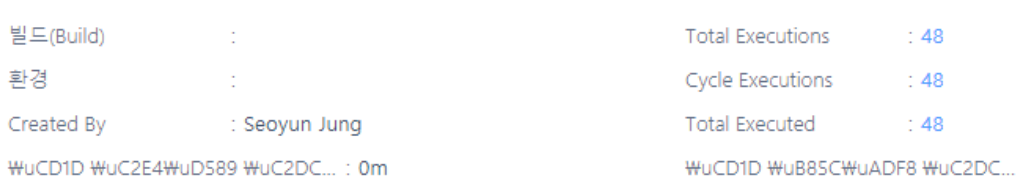

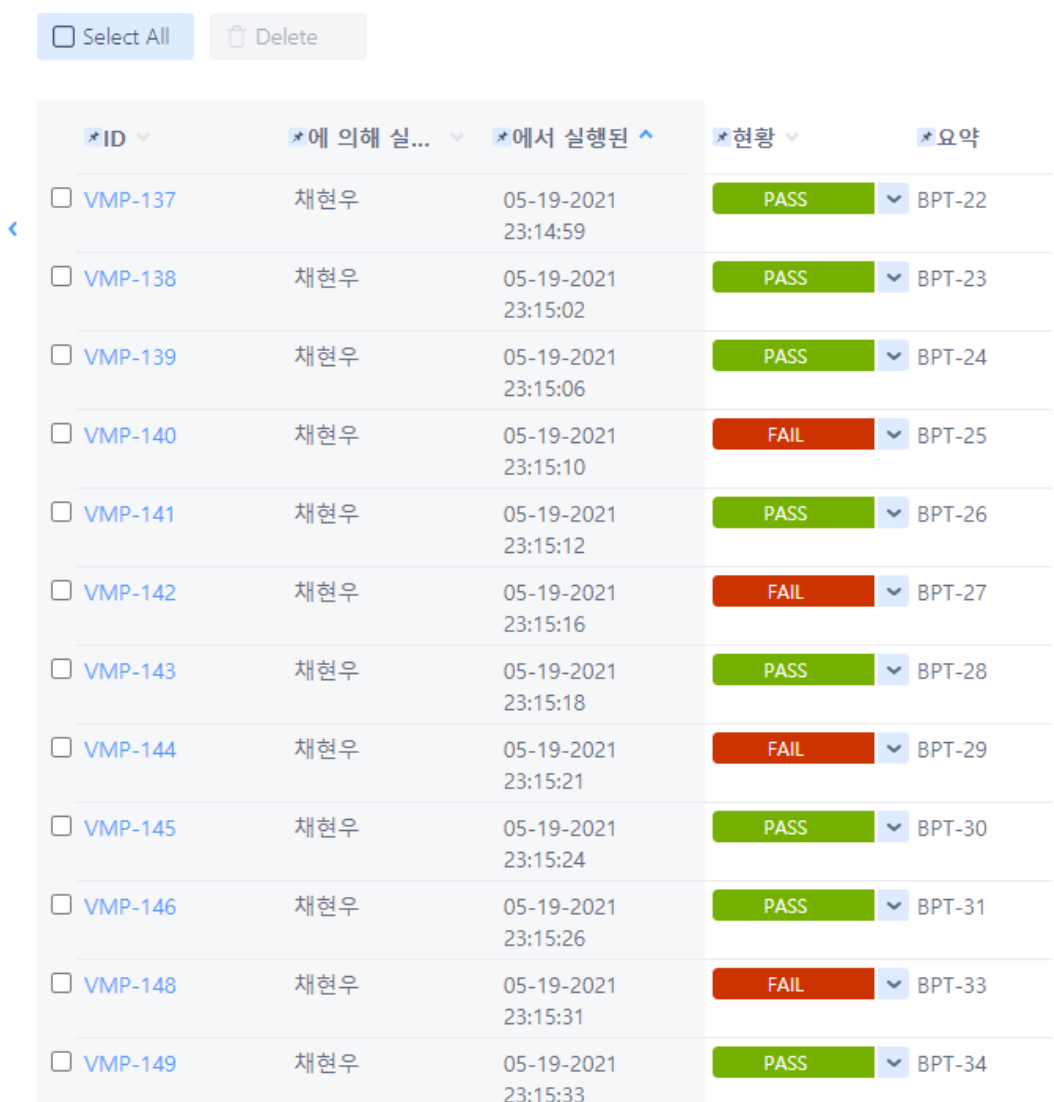

# **2.2 System Testing - Category Partition Testing**

#### 2.2.1 Test cases

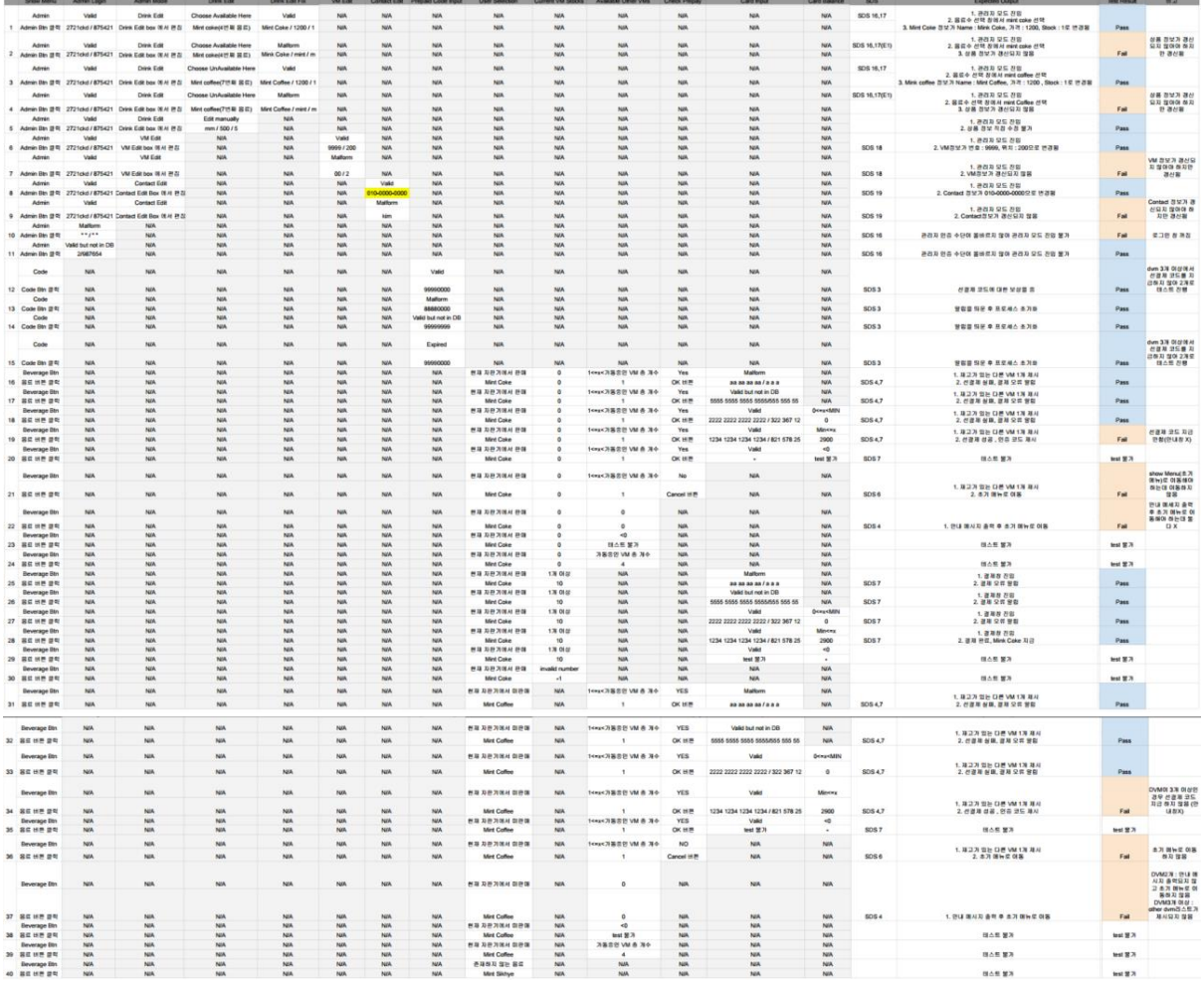

문서 : https://docs.google.com/spreadsheets/d/1pS7ym5o9HoIC296tmwcdmSn6UKSiB7jeeTQdIwLXwIs/edit?usp=sharing

**pass percentage: 20/40 = 50%**

#### 2.2.2 Zephyr 활용 관리

#### Jira - Zephyr Squad를 이용해 테스트 케이스 결과들과 description 들을 관리

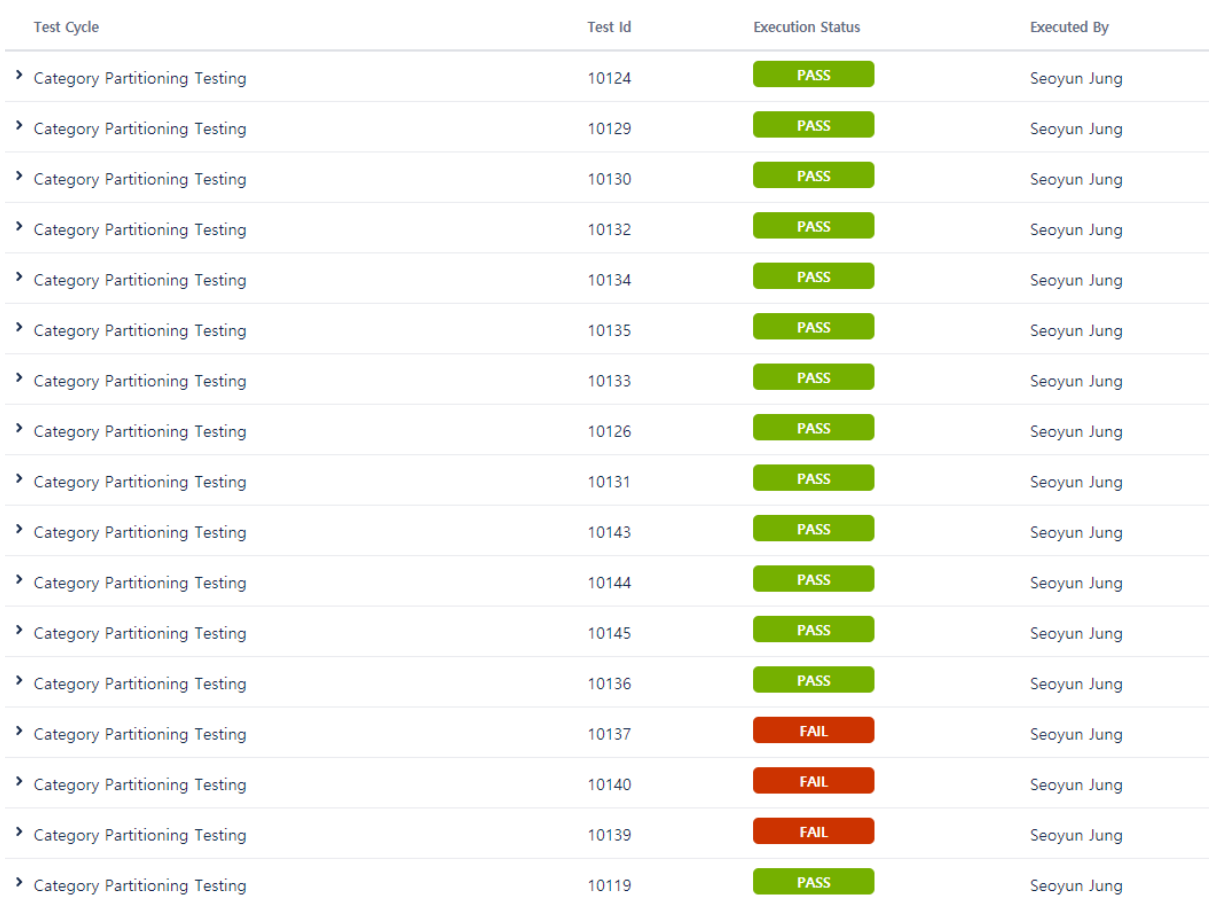

Fail 된 Test Case 들은 어떤 식으로 Expected output 과 다른 결과가 나왔는지를 아래와 같이 Jira Issue 주석에 설명해 놓음.

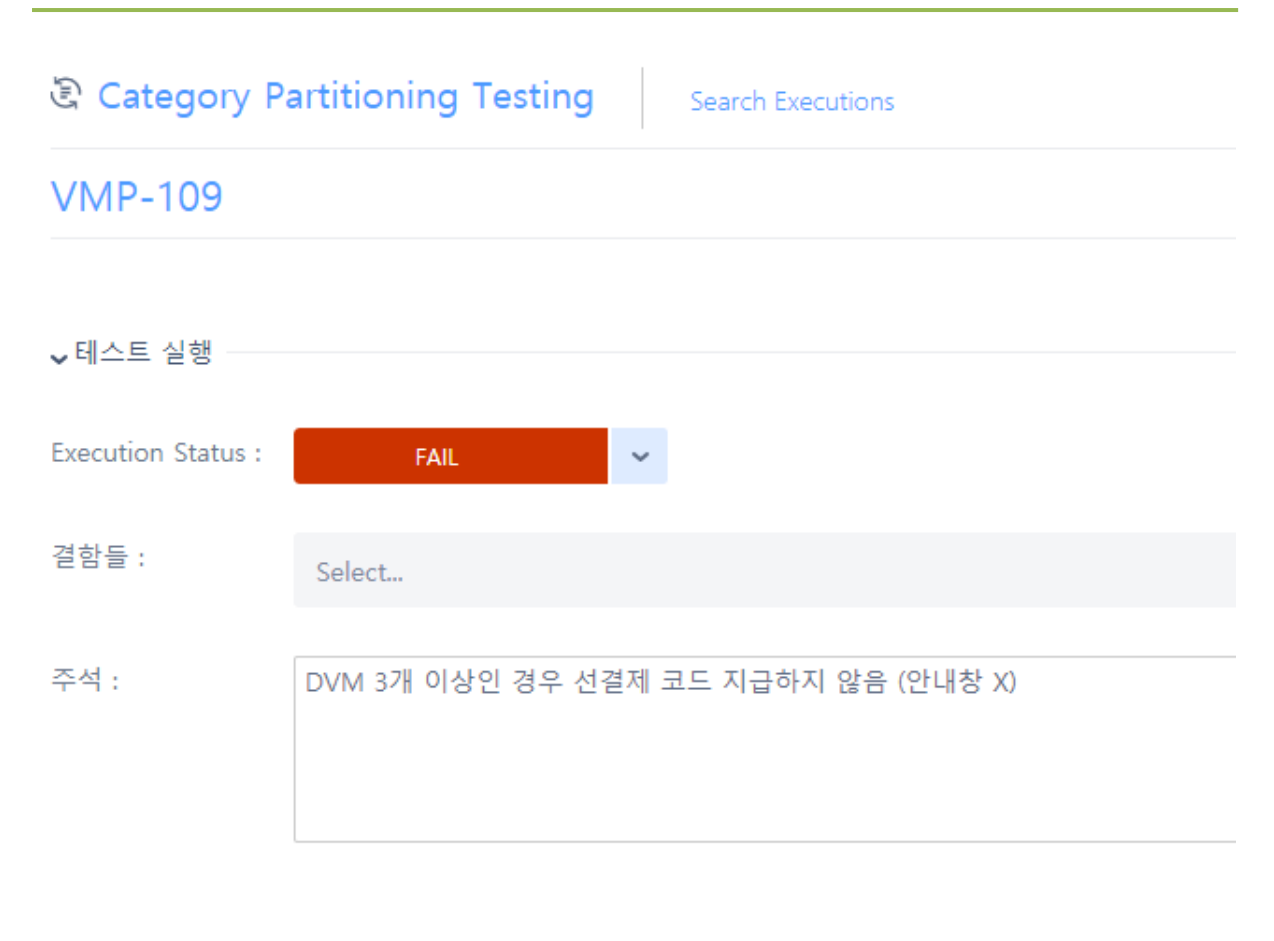

Custom Fields

차후에 개발팀에 Bug Issue를 만들어서 할당할 예정

위와 같은 Fail 결과들에 대한 내용들은 2.2.1 에 첨부한 링크(스프레드 시트)에 모두 명시되어 있음

#### 2.2.3 TSL Generator

#### **All test cases : 3 \* 3 \* 3 \* 3 \* 2 \* 2 \* 2 \* 4 \* 3 \* 3 \* 4 \* 2 \* 3 \* 3 = 1,679,616 (개)**

#### **Refined test cases : 40 (개) ( Property Constraints 적용 )**

#### 2.2.3.1 Input File : vmProject.txt

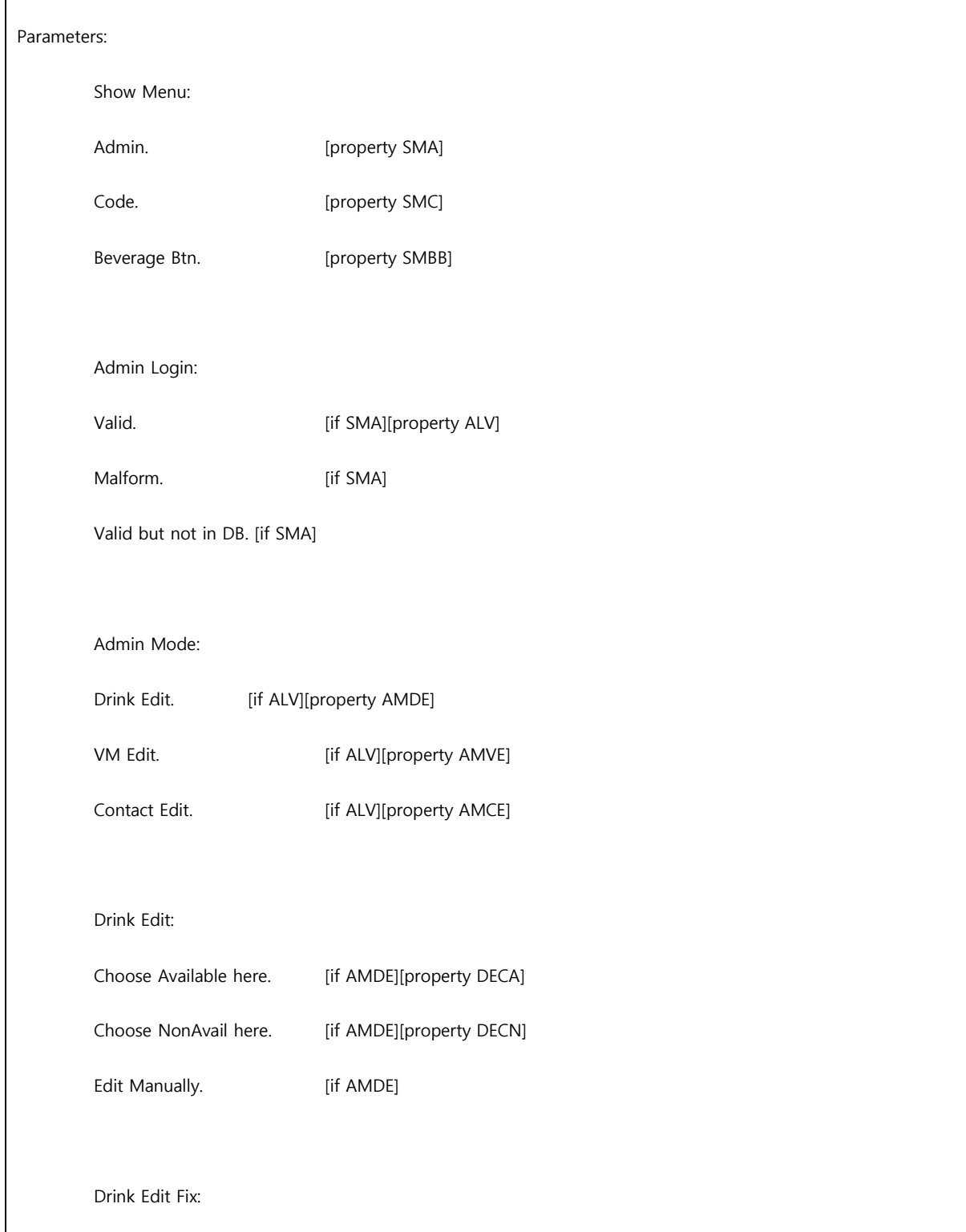

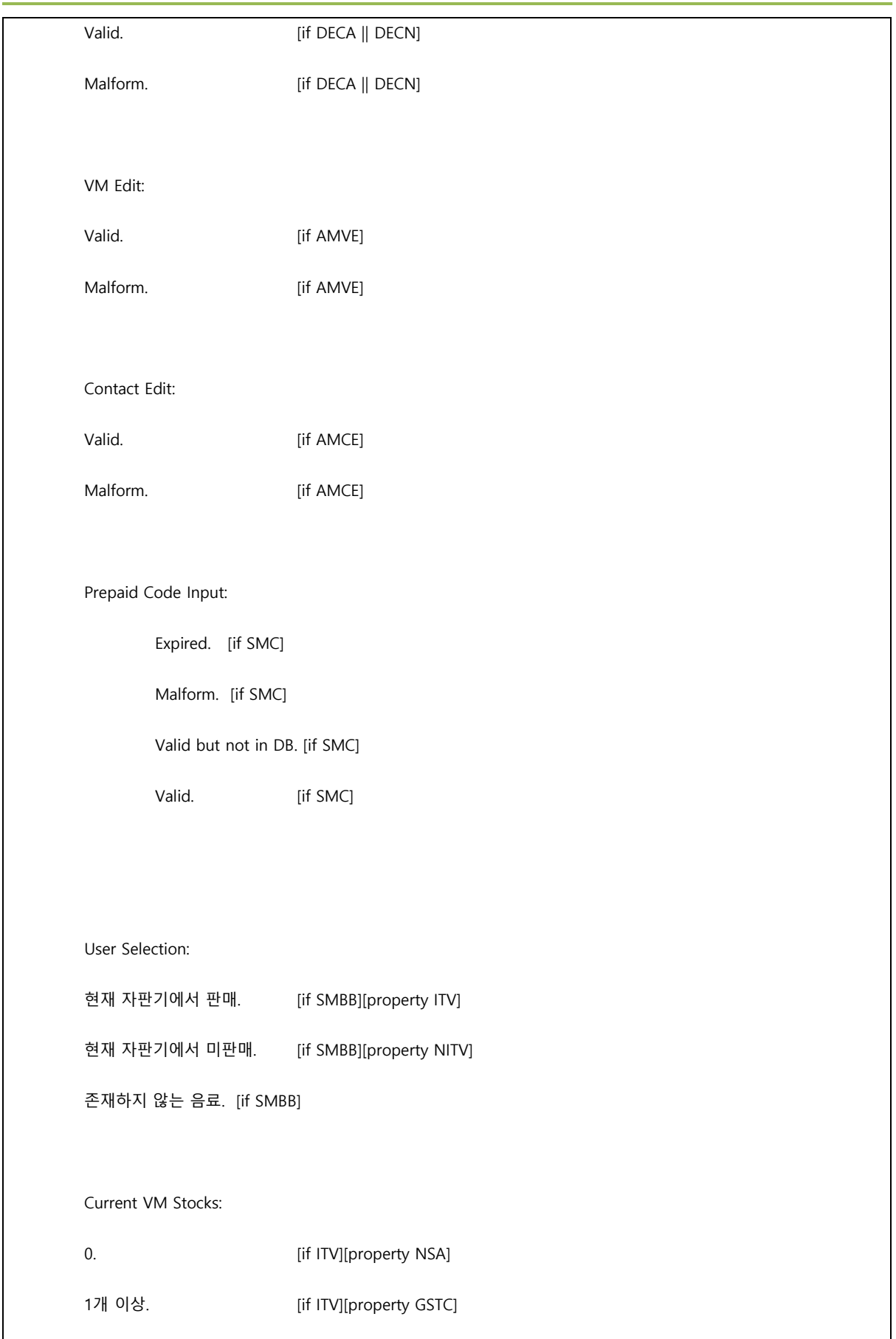

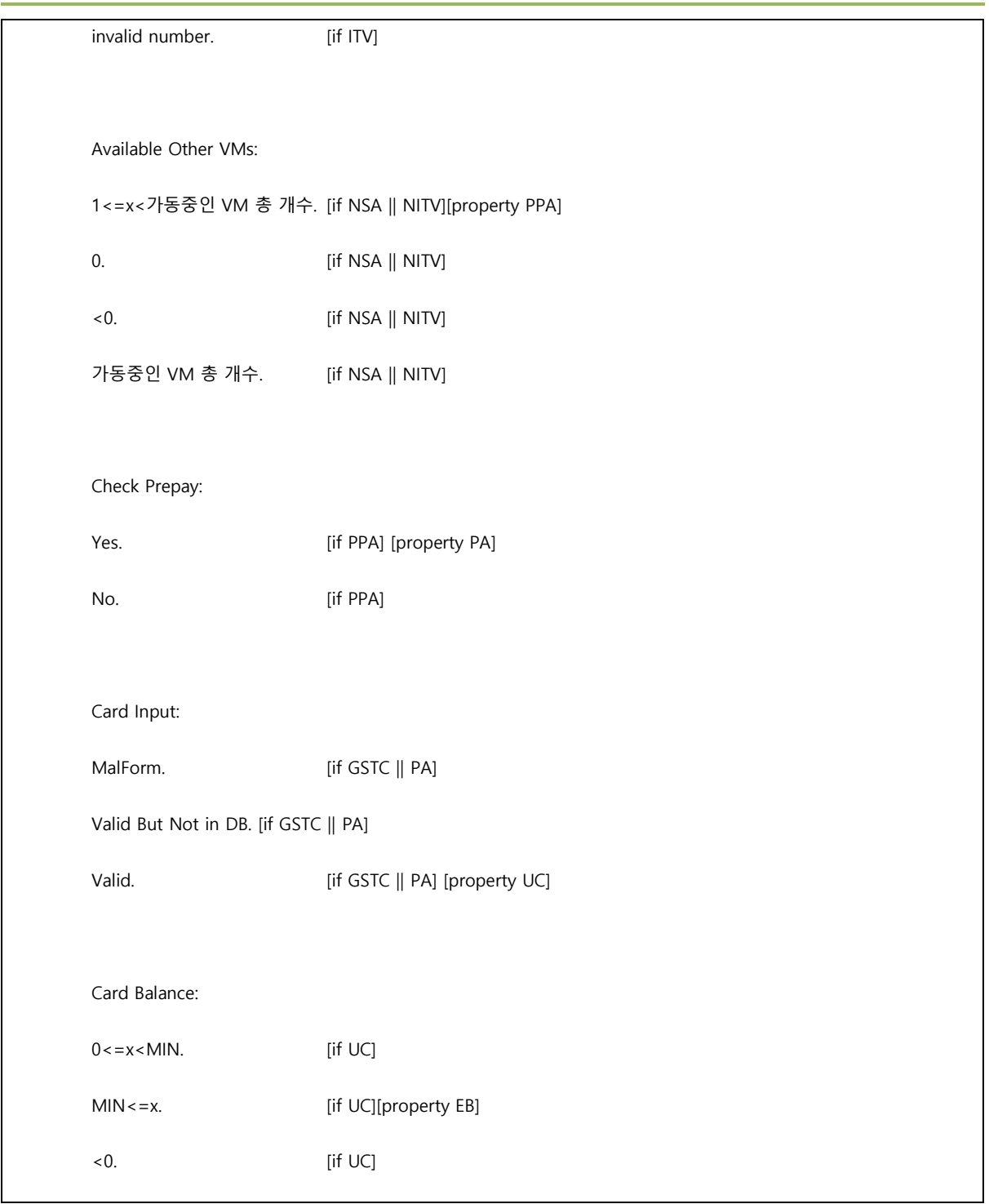

#### 2.2.3.2 Output File : output.txt

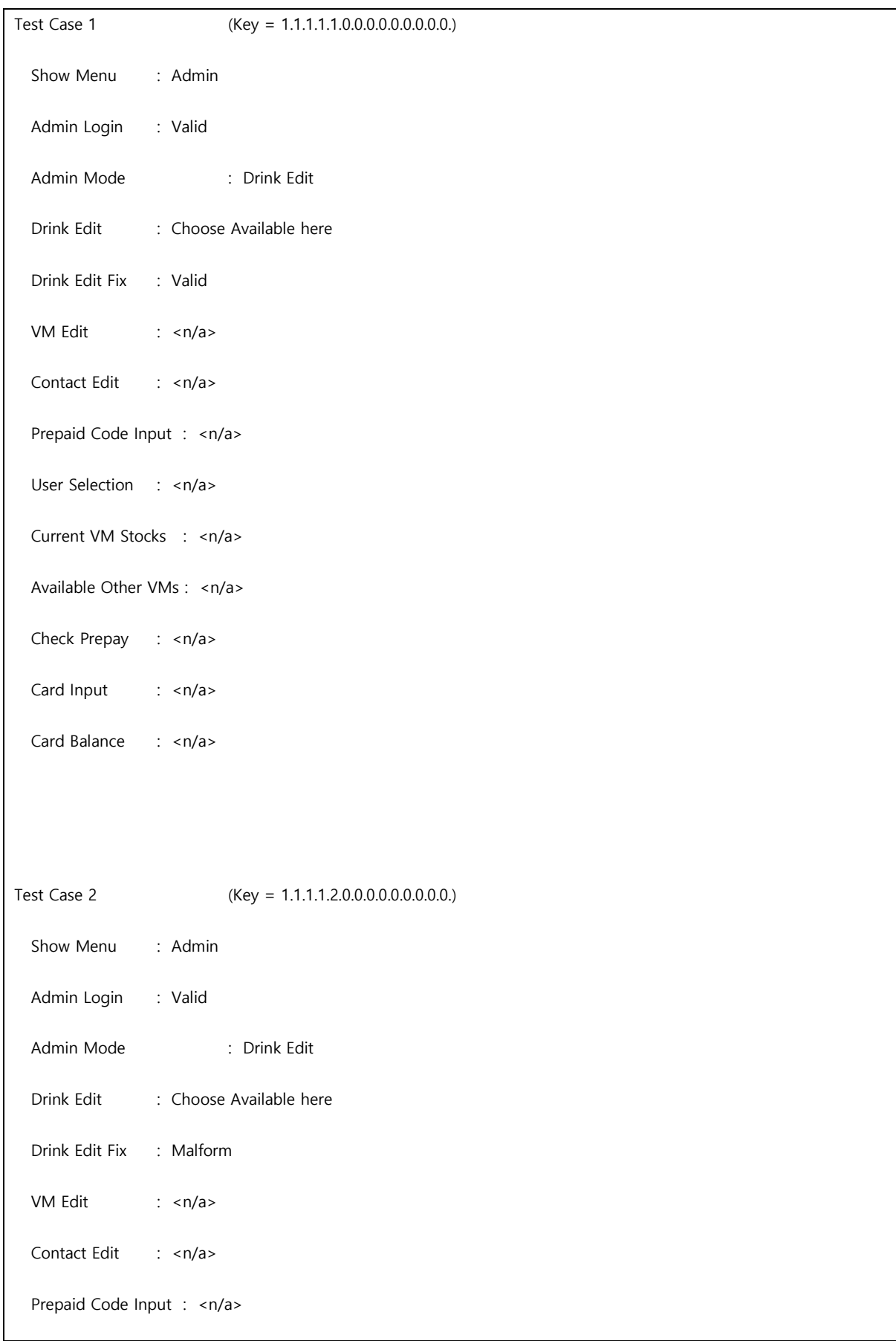

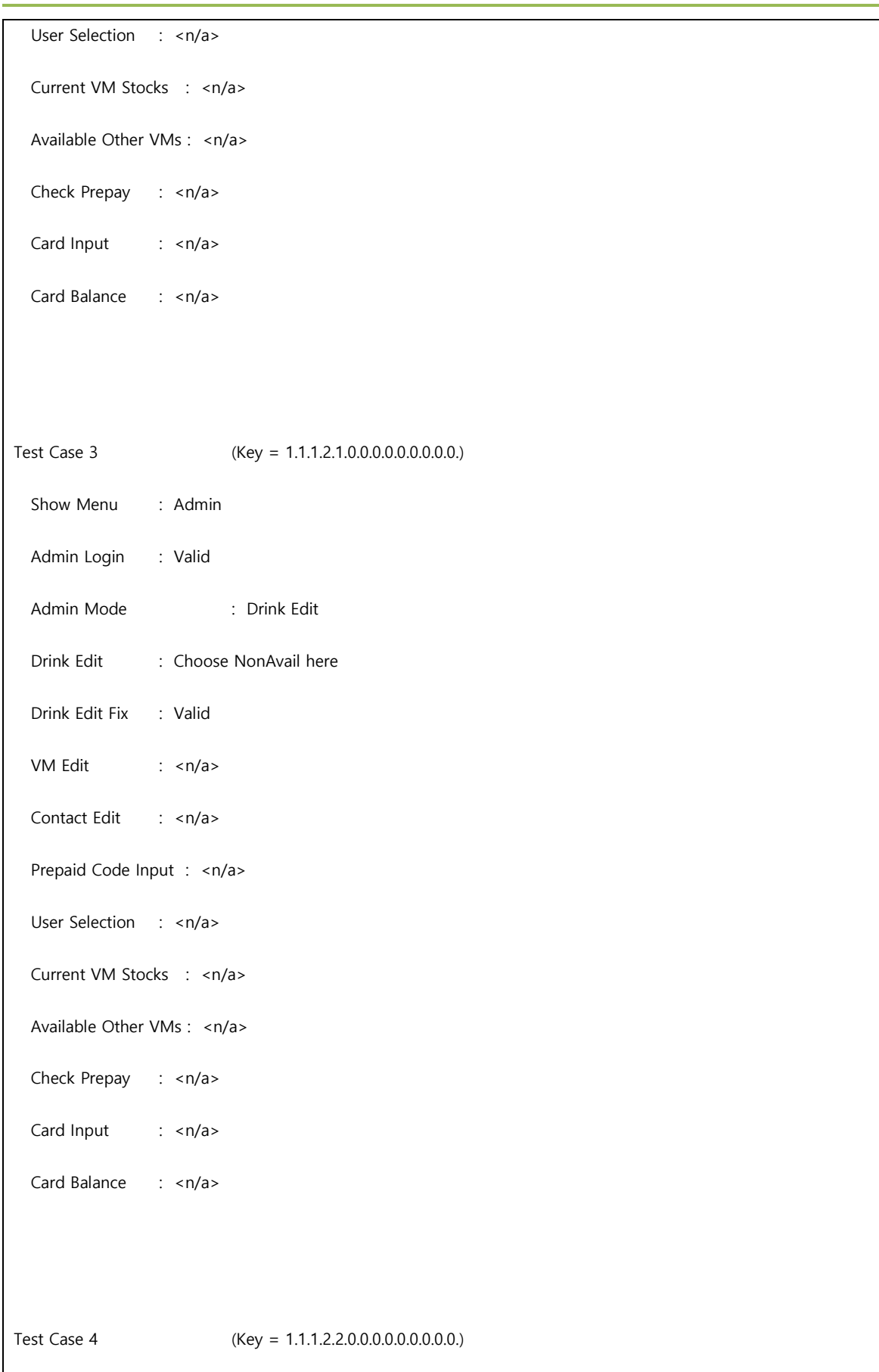

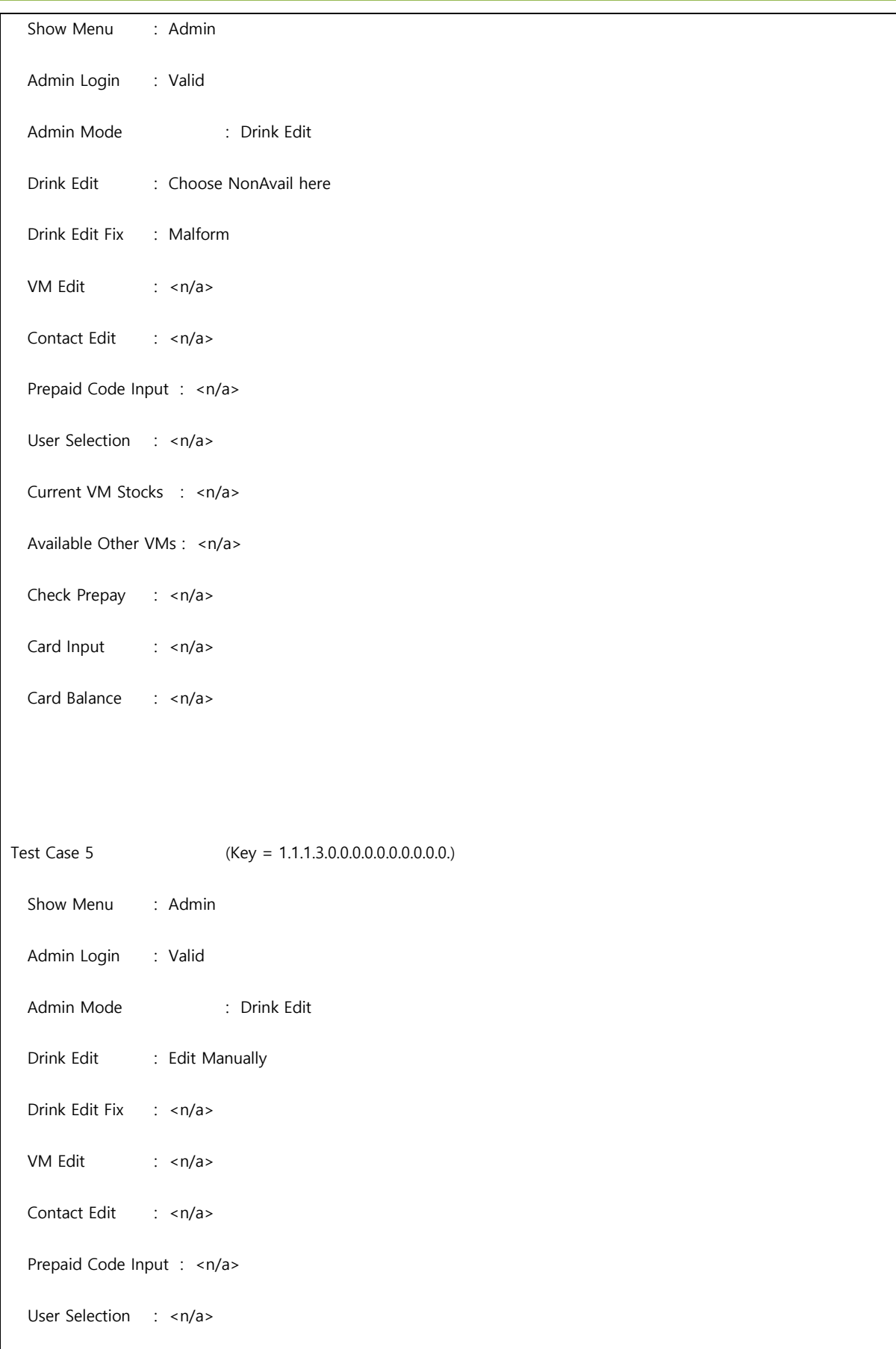

Current VM Stocks : <n/a>

Available Other VMs : < n/a>

Check Prepay : <n/a>

Card Input : <n/a>

Card Balance : <n/a>

Test Case 6 (Key = 1.1.2.0.0.1.0.0.0.0.0.0.0.0.) Show Menu : Admin

Admin Login : Valid

Admin Mode : VM Edit

Drink Edit : <n/a>

Drink Edit Fix : <n/a>

VM Edit : Valid

Contact Edit : <n/a>

Prepaid Code Input : <n/a>

User Selection : <n/a>

Current VM Stocks : <n/a>

Available Other VMs : <n/a>

Check Prepay : <n/a>

Card Input : <n/a>

Card Balance : <n/a>

Test Case 7 (Key = 1.1.2.0.0.2.0.0.0.0.0.0.0.0.)

Show Menu : Admin

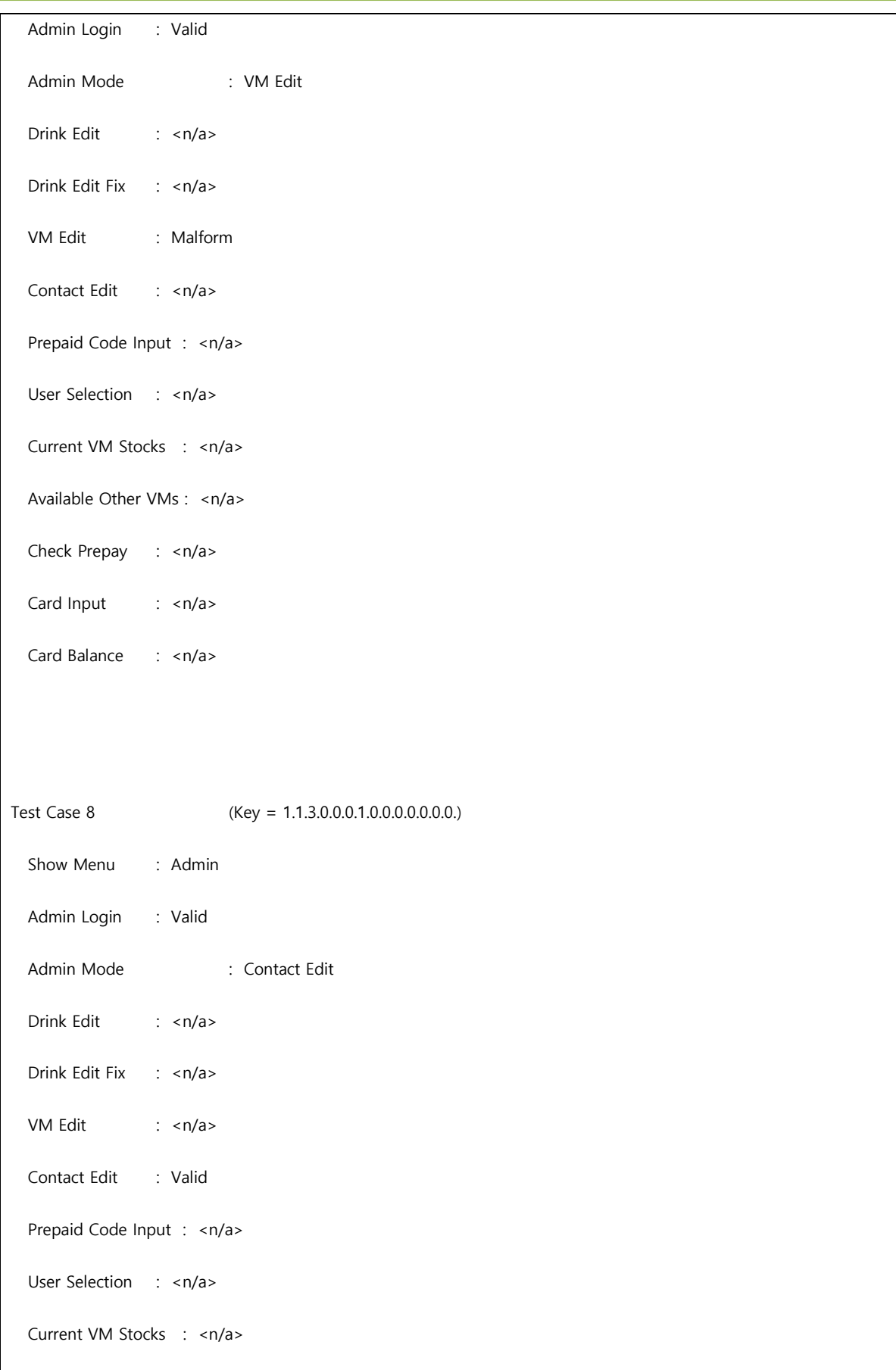

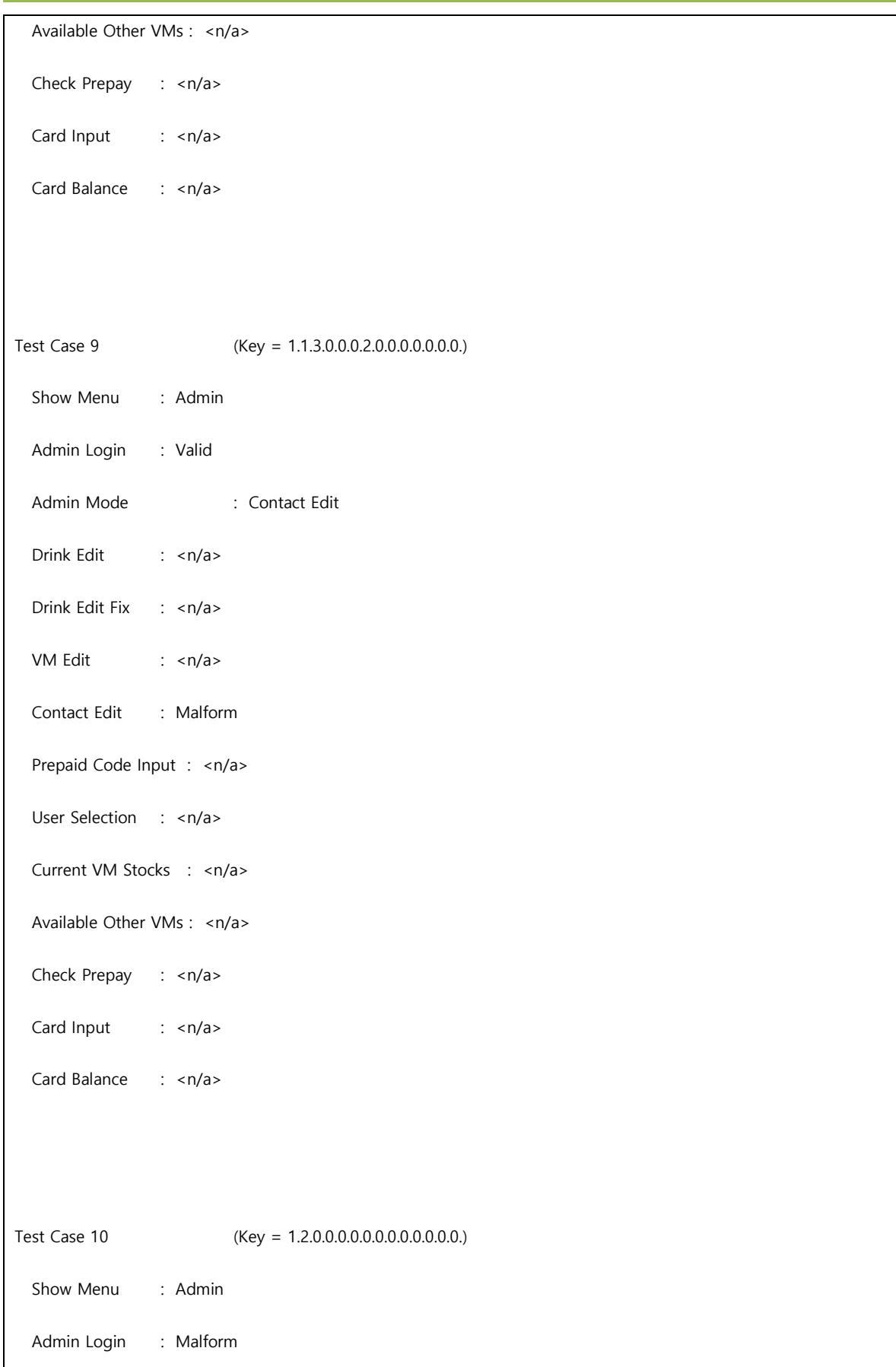

Admin Mode : <n/a> Drink Edit : <n/a> Drink Edit Fix : < n/a> VM Edit : < n/a> Contact Edit : <n/a> Prepaid Code Input : < n/a> User Selection : <n/a> Current VM Stocks : <n/a> Available Other VMs : < n/a> Check Prepay : <n/a> Card Input : <n/a> Card Balance : <n/a> Test Case 11 (Key = 1.3.0.0.0.0.0.0.0.0.0.0.0.0.) Show Menu : Admin Admin Login : Valid but not in DB Admin Mode : <n/a> Drink Edit : <n/a> Drink Edit Fix : <n/a> VM Edit : <n/a> Contact Edit : <n/a> Prepaid Code Input : < n/a> User Selection : <n/a> Current VM Stocks : <n/a> Available Other VMs : < n/a>

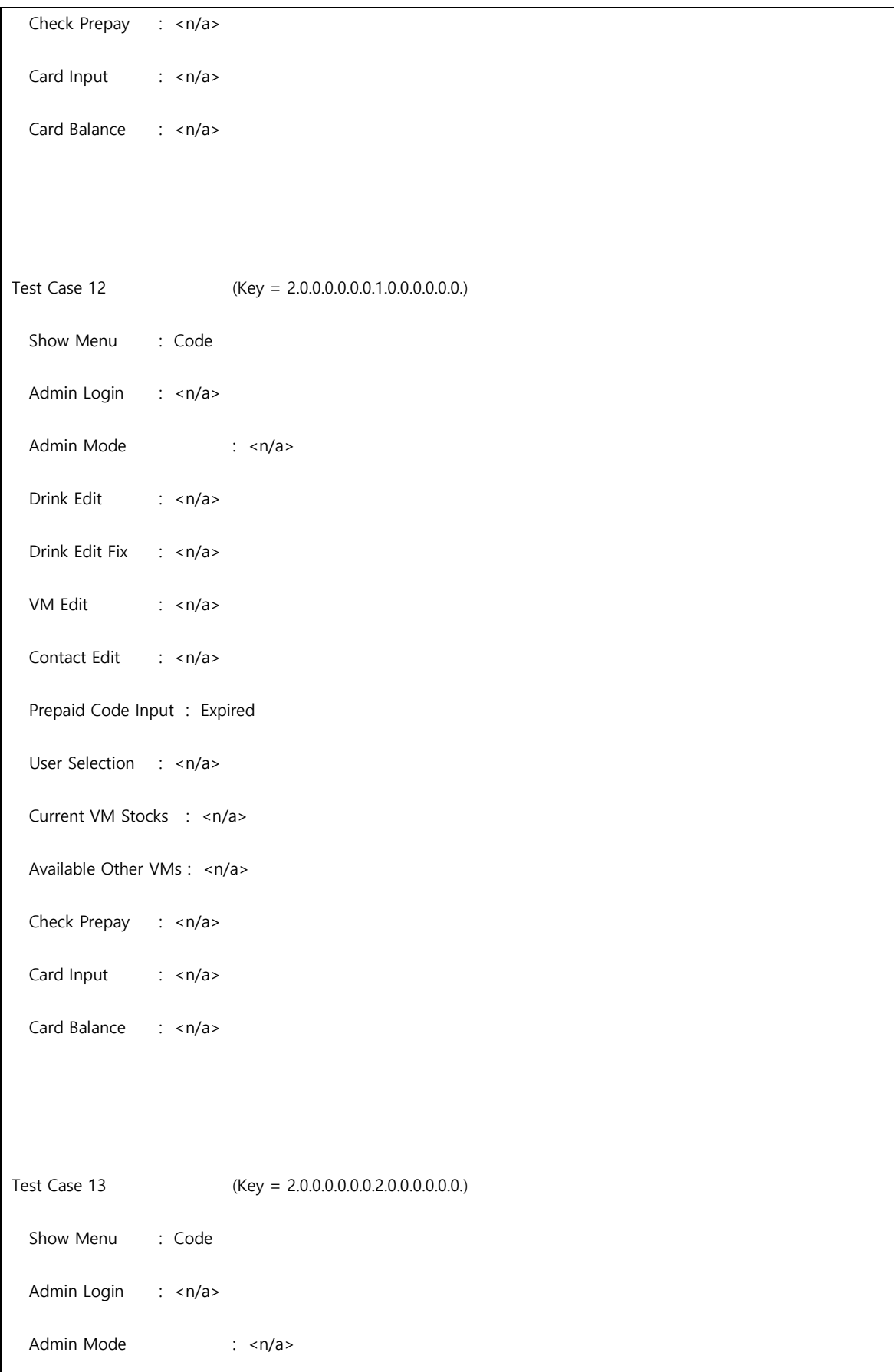

Drink Edit : <n/a> Drink Edit Fix : <n/a> VM Edit : <n/a> Contact Edit : <n/a> Prepaid Code Input : Malform User Selection : <n/a> Current VM Stocks : <n/a> Available Other VMs : <n/a> Check Prepay : <n/a> Card Input : <n/a> Card Balance : <n/a> Test Case 14 (Key = 2.0.0.0.0.0.0.3.0.0.0.0.0.0.) Show Menu : Code Admin Login : <n/a> Admin Mode : <n/a> Drink Edit : <n/a> Drink Edit Fix : <n/a> VM Edit : <n/a> Contact Edit : <n/a> Prepaid Code Input : Valid but not in DB User Selection : <n/a> Current VM Stocks : <n/a> Available Other VMs : < n/a> Check Prepay : <n/a>

Card Input : <n/a> Card Balance : <n/a> Test Case 15 (Key = 2.0.0.0.0.0.0.4.0.0.0.0.0.0.) Show Menu : Code Admin Login : <n/a> Admin Mode : <n/a> Drink Edit : <n/a> Drink Edit Fix : <n/a> VM Edit : <n/a> Contact Edit : < n/a> Prepaid Code Input : Valid User Selection : <n/a> Current VM Stocks : <n/a> Available Other VMs : < n/a> Check Prepay : <n/a> Card Input : <n/a> Card Balance : <n/a> Test Case 16 (Key = 3.0.0.0.0.0.0.0.1.1.1.1.1.0.) Show Menu : Beverage Btn Admin Login : <n/a> Admin Mode : <n/a> Drink Edit : <n/a>

Drink Edit Fix : <n/a> VM Edit : <n/a> Contact Edit : <n/a> Prepaid Code Input : <n/a> User Selection : 현재 자판기에서 판매 Current VM Stocks : 0 Available Other VMs : 1<=x<가동중인 VM 총 개수 Check Prepay : Yes Card Input : MalForm Card Balance : <n/a> Test Case 17 (Key = 3.0.0.0.0.0.0.0.1.1.1.1.2.0.) Show Menu : Beverage Btn Admin Login : <n/a> Admin Mode : <n/a> Drink Edit : <n/a> Drink Edit Fix : <n/a> VM Edit : <n/a> Contact Edit : < n/a> Prepaid Code Input : <n/a> User Selection : 현재 자판기에서 판매 Current VM Stocks : 0 Available Other VMs : 1<=x<가동중인 VM 총 개수 Check Prepay : Yes Card Input : Valid But Not in DB

Card Balance : <n/a> Test Case 18 (Key = 3.0.0.0.0.0.0.0.1.1.1.1.3.1.) Show Menu : Beverage Btn Admin Login : <n/a> Admin Mode : <n/a> Drink Edit : <n/a> Drink Edit Fix : < n/a> VM Edit : <n/a> Contact Edit : <n/a> Prepaid Code Input : <n/a> User Selection : 현재 자판기에서 판매 Current VM Stocks : 0 Available Other VMs : 1<=x<가동중인 VM 총 개수 Check Prepay : Yes Card Input : Valid Card Balance : 0<=x<MIN Test Case 19 (Key = 3.0.0.0.0.0.0.0.1.1.1.1.3.2.) Show Menu : Beverage Btn Admin Login : <n/a> Admin Mode : <n/a> Drink Edit : <n/a> Drink Edit Fix : < n/a>

VM Edit : <n/a> Contact Edit : <n/a> Prepaid Code Input : <n/a> User Selection : 현재 자판기에서 판매 Current VM Stocks : 0 Available Other VMs : 1<=x<가동중인 VM 총 개수 Check Prepay : Yes Card Input : Valid Card Balance : MIN<=x Test Case 20 (Key = 3.0.0.0.0.0.0.0.1.1.1.1.3.3.) Show Menu : Beverage Btn Admin Login : <n/a> Admin Mode : <n/a> Drink Edit : <n/a> Drink Edit Fix : <n/a> VM Edit : <n/a> Contact Edit : <n/a> Prepaid Code Input : < n/a> User Selection : 현재 자판기에서 판매 Current VM Stocks : 0 Available Other VMs : 1<=x<가동중인 VM 총 개수 Check Prepay : Yes Card Input : Valid Card Balance : <0

# Test Case 21 (Key = 3.0.0.0.0.0.0.0.1.1.1.2.0.0.) Show Menu : Beverage Btn Admin Login : <n/a> Admin Mode : <n/a> Drink Edit : <n/a> Drink Edit Fix : <n/a> VM Edit : <n/a> Contact Edit : <n/a> Prepaid Code Input : < n/a> User Selection : 현재 자판기에서 판매 Current VM Stocks : 0 Available Other VMs : 1<=x<가동중인 VM 총 개수 Check Prepay : No Card Input : <n/a> Card Balance : <n/a> Test Case 22 (Key = 3.0.0.0.0.0.0.1.1.2.0.0.0.) Show Menu : Beverage Btn Admin Login : <n/a> Admin Mode : <n/a> Drink Edit : <n/a> Drink Edit Fix : <n/a> VM Edit : <n/a>

Contact Edit : <n/a> Prepaid Code Input : < n/a> User Selection : 현재 자판기에서 판매 Current VM Stocks : 0 Available Other VMs : 0 Check Prepay : <n/a> Card Input : <n/a> Card Balance : <n/a> Test Case 23 (Key = 3.0.0.0.0.0.0.0.1.1.3.0.0.0.) Show Menu : Beverage Btn Admin Login : <n/a> Admin Mode : <n/a> Drink Edit : <n/a> Drink Edit Fix : <n/a> VM Edit : <n/a> Contact Edit : <n/a> Prepaid Code Input : < n/a> User Selection : 현재 자판기에서 판매 Current VM Stocks : 0 Available Other VMs : <0 Check Prepay : <n/a> Card Input : <n/a> Card Balance : <n/a>

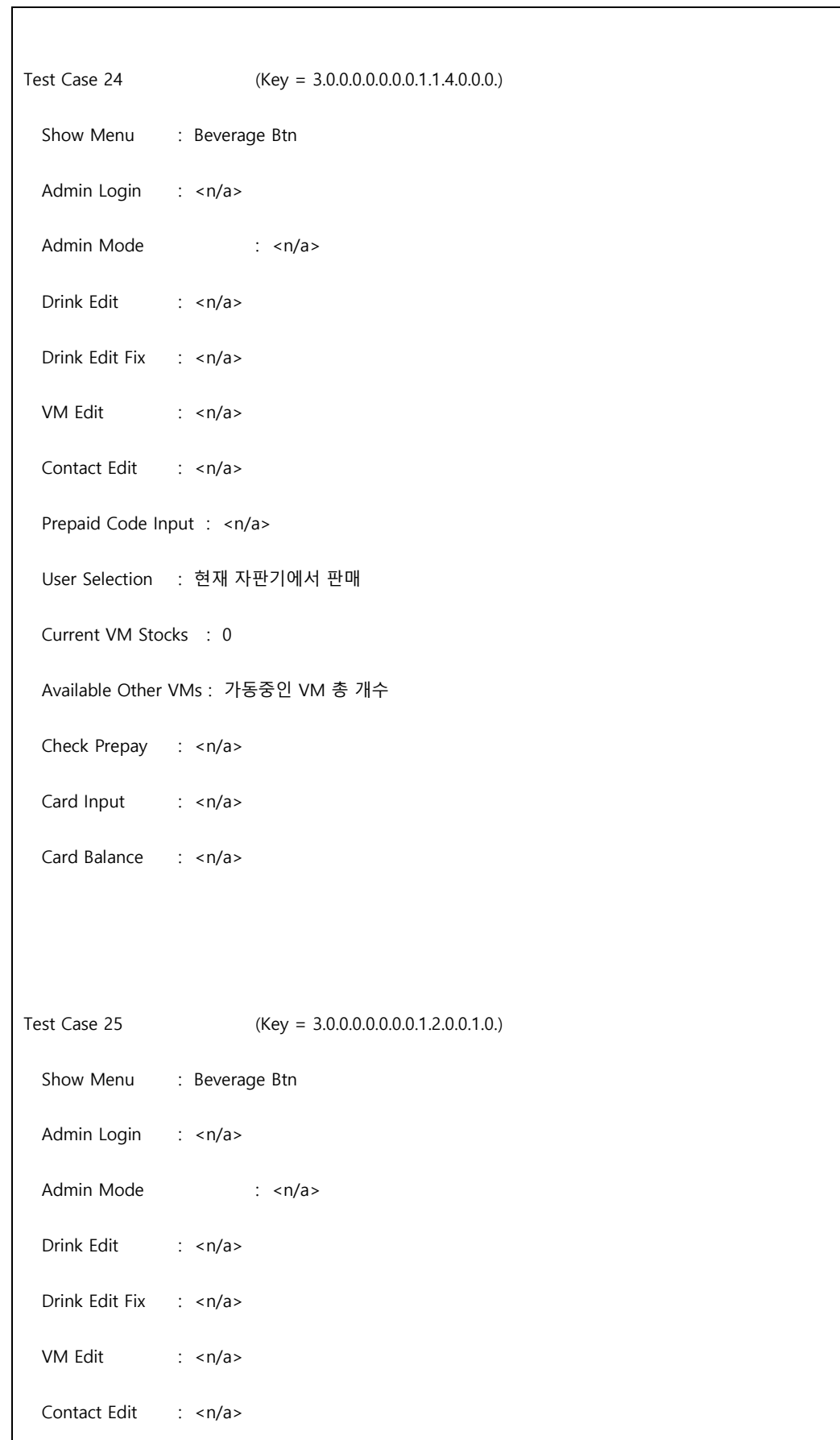

Prepaid Code Input : <n/a> User Selection : 현재 자판기에서 판매 Current VM Stocks : 1개 이상 Available Other VMs : < n/a> Check Prepay : <n/a> Card Input : MalForm Card Balance : <n/a> Test Case 26 (Key = 3.0.0.0.0.0.0.0.1.2.0.0.2.0.) Show Menu : Beverage Btn Admin Login : <n/a> Admin Mode : <n/a> Drink Edit : <n/a> Drink Edit Fix : <n/a> VM Edit : <n/a> Contact Edit : <n/a> Prepaid Code Input : < n/a> User Selection : 현재 자판기에서 판매 Current VM Stocks : 1개 이상 Available Other VMs : < n/a> Check Prepay : <n/a> Card Input : Valid But Not in DB Card Balance : <n/a>

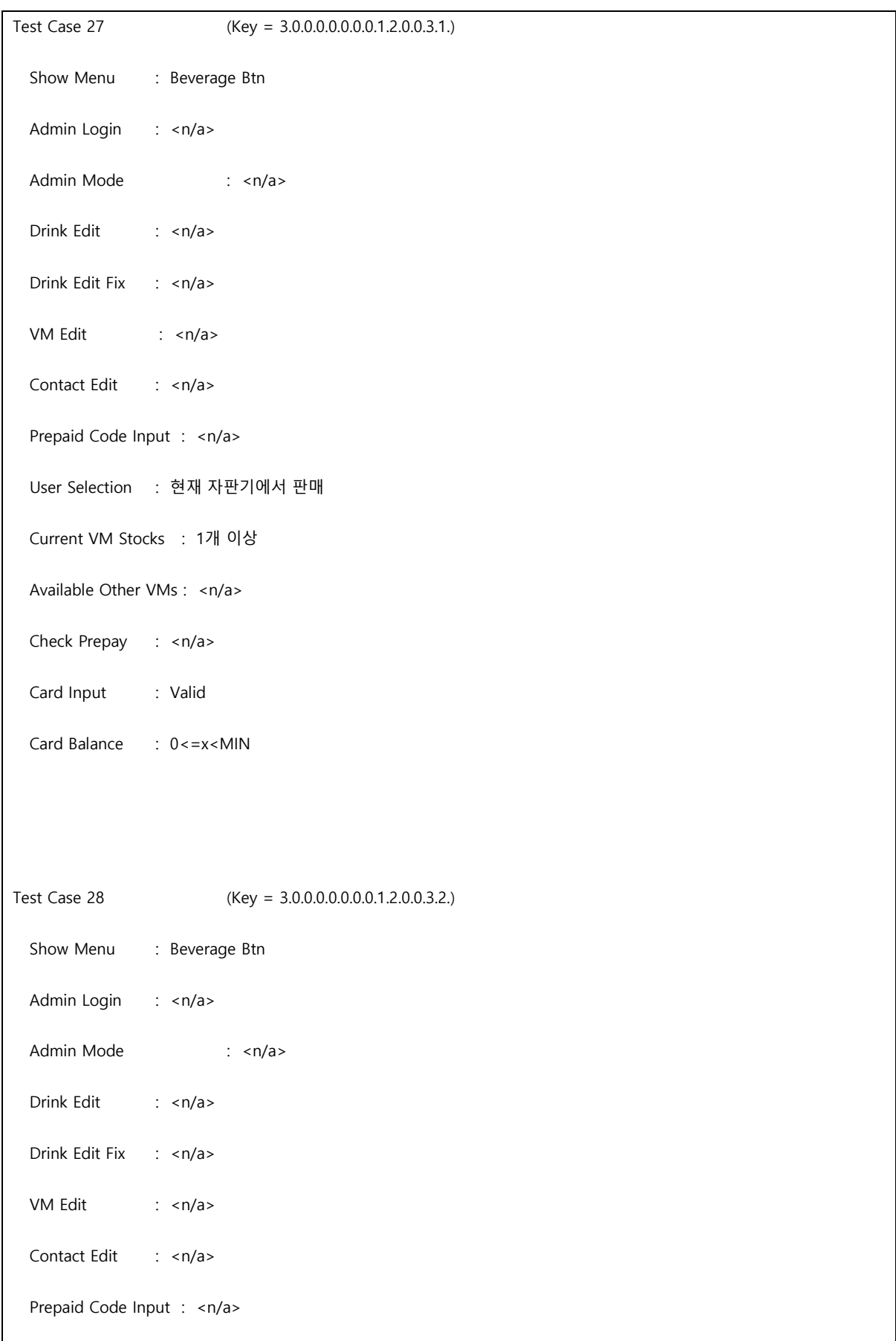

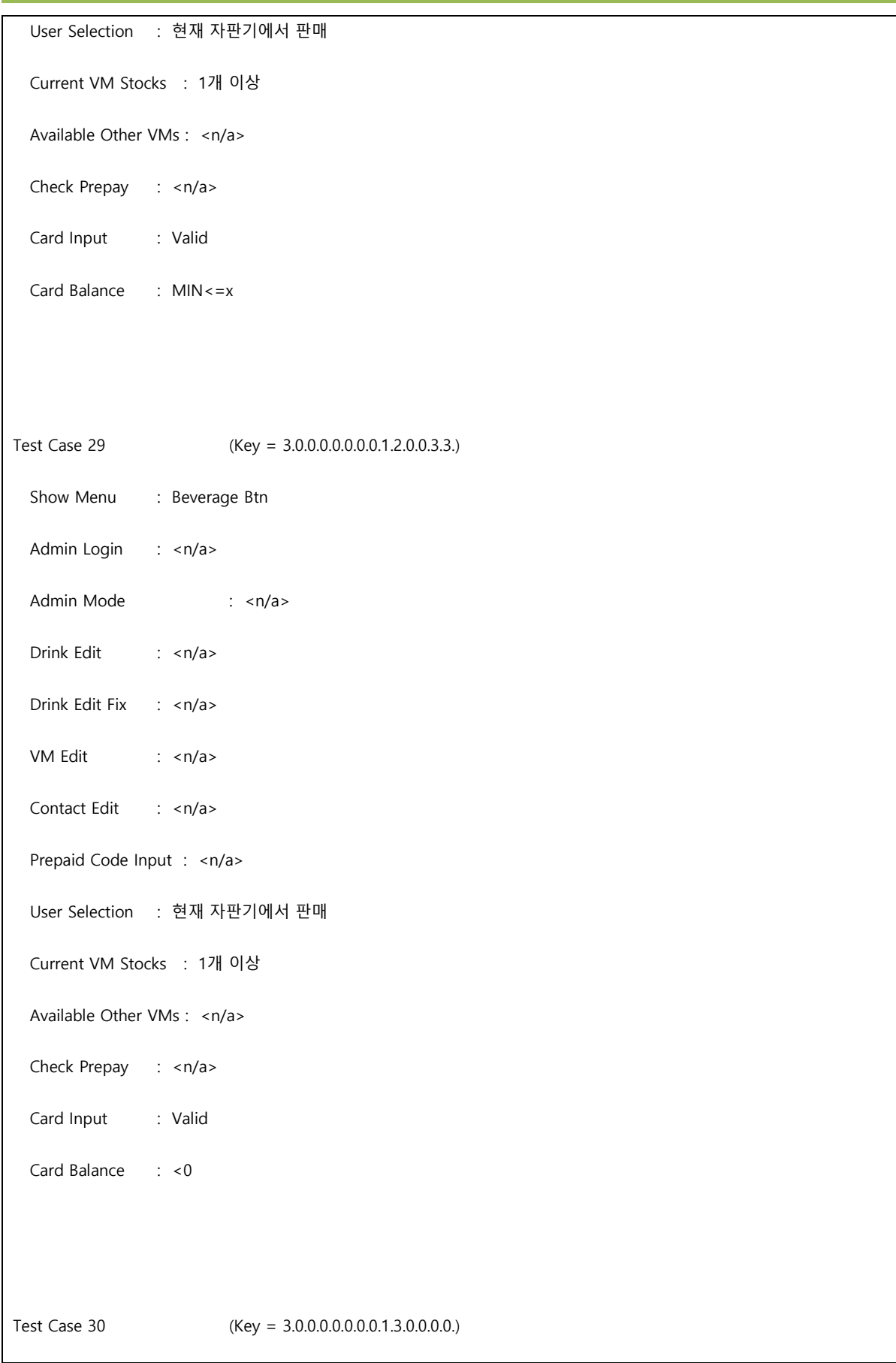

٦

Show Menu : Beverage Btn Admin Login : <n/a> Admin Mode : <n/a> Drink Edit : <n/a> Drink Edit Fix : <n/a> VM Edit : <n/a> Contact Edit : <n/a> Prepaid Code Input : <n/a> User Selection : 현재 자판기에서 판매 Current VM Stocks : invalid number Available Other VMs : < n/a> Check Prepay : <n/a> Card Input : <n/a> Card Balance : <n/a> Test Case 31 (Key = 3.0.0.0.0.0.0.0.2.0.1.1.1.0.) Show Menu : Beverage Btn Admin Login : <n/a> Admin Mode : <n/a> Drink Edit : <n/a> Drink Edit Fix : <n/a> VM Edit : <n/a> Contact Edit : <n/a> Prepaid Code Input : < n/a> User Selection : 현재 자판기에서 미판매

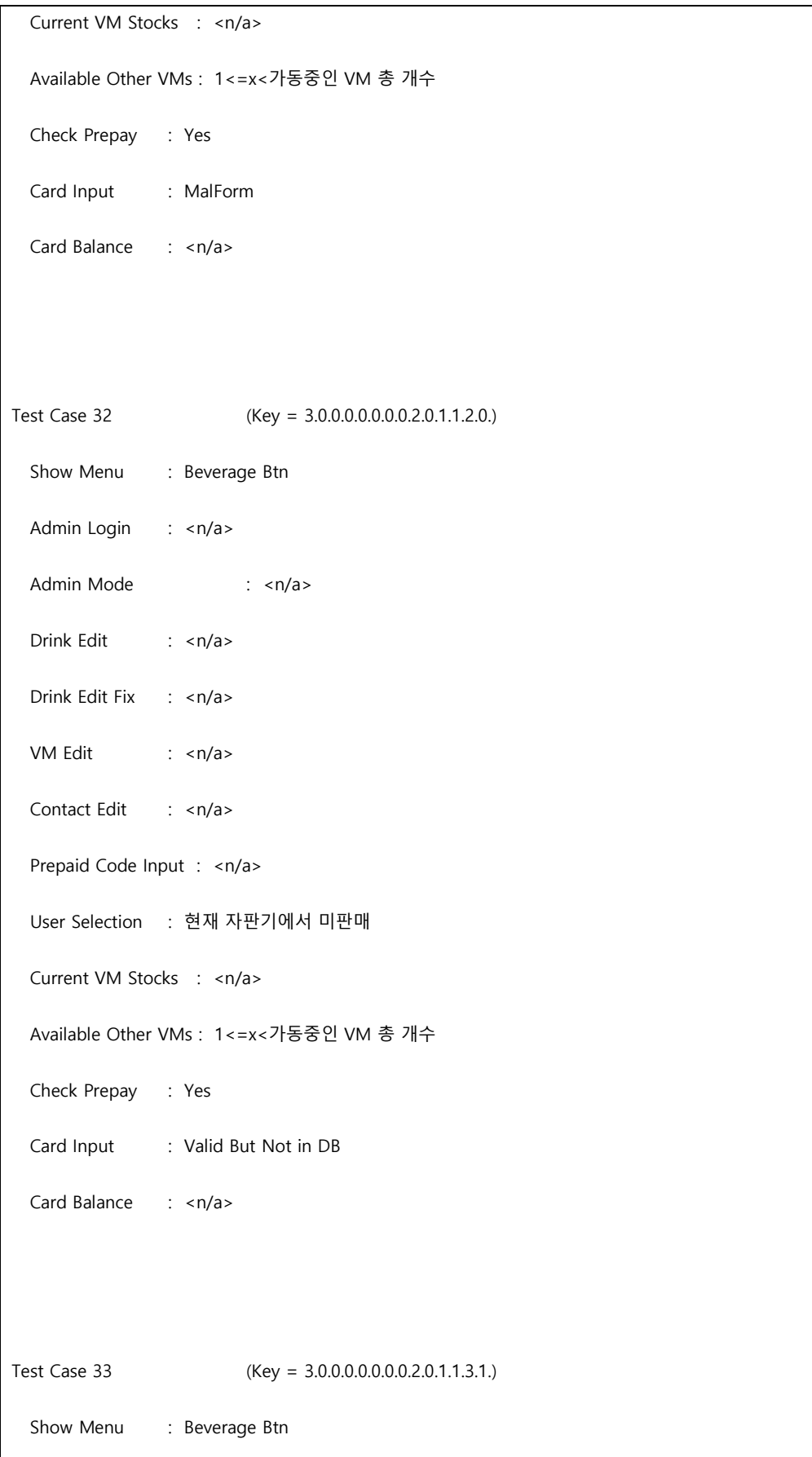

Admin Login : <n/a> Admin Mode : <n/a> Drink Edit : <n/a> Drink Edit Fix : <n/a> VM Edit : <n/a> Contact Edit : <n/a> Prepaid Code Input : <n/a> User Selection : 현재 자판기에서 미판매 Current VM Stocks : <n/a> Available Other VMs : 1<=x<가동중인 VM 총 개수 Check Prepay : Yes Card Input : Valid Card Balance : 0<=x<MIN Test Case 34 (Key = 3.0.0.0.0.0.0.0.2.0.1.1.3.2.) Show Menu : Beverage Btn Admin Login : <n/a> Admin Mode : <n/a> Drink Edit : <n/a> Drink Edit Fix : <n/a> VM Edit : <n/a> Contact Edit : <n/a> Prepaid Code Input : <n/a> User Selection : 현재 자판기에서 미판매 Current VM Stocks : <n/a>

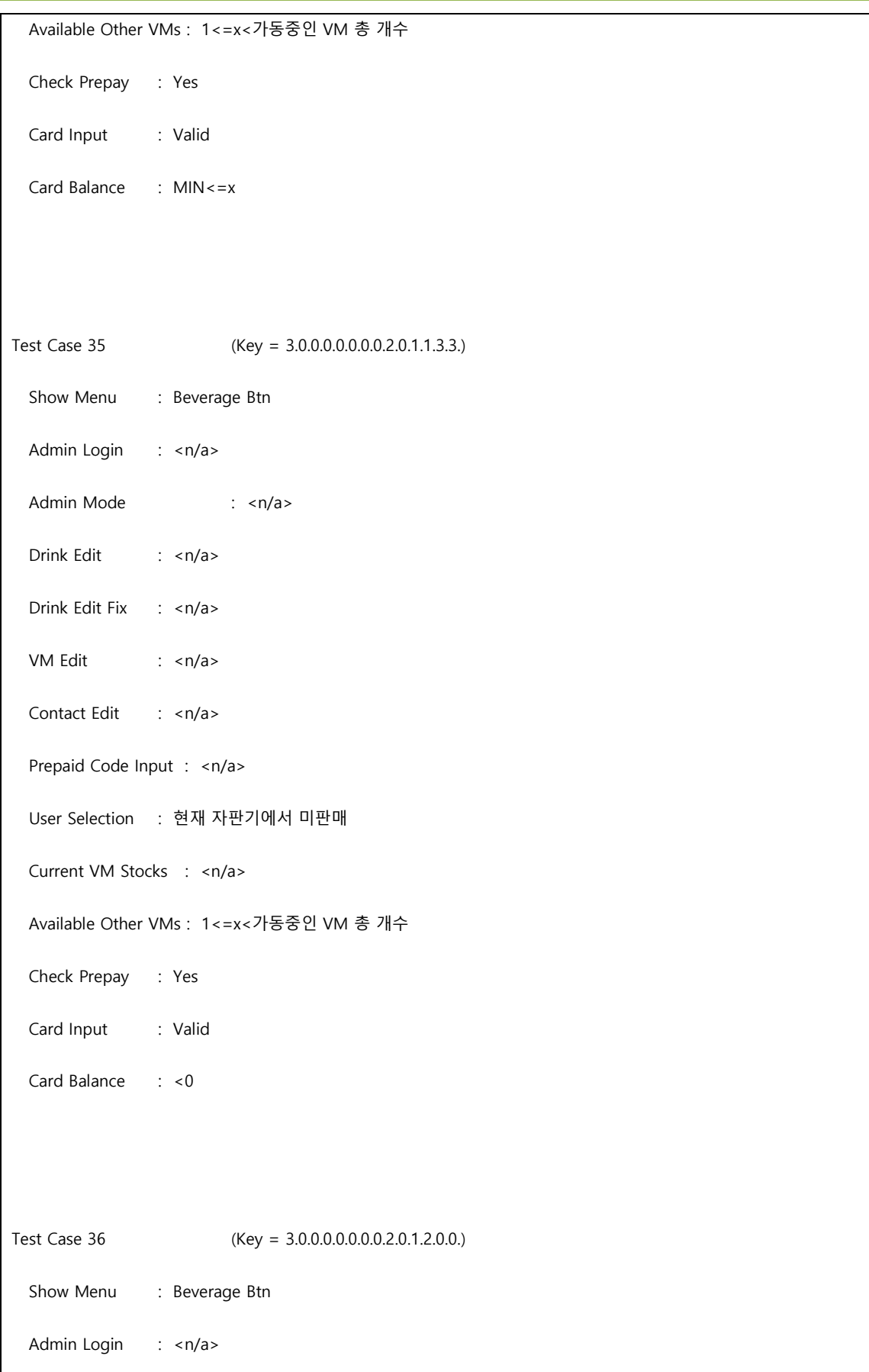

Admin Mode : <n/a> Drink Edit : <n/a> Drink Edit Fix : <n/a> VM Edit : <n/a> Contact Edit : <n/a> Prepaid Code Input : < n/a> User Selection : 현재 자판기에서 미판매 Current VM Stocks : <n/a> Available Other VMs : 1<=x<가동중인 VM 총 개수 Check Prepay : No Card Input : <n/a> Card Balance : <n/a> Test Case 37 (Key = 3.0.0.0.0.0.0.0.2.0.2.0.0.0.) Show Menu : Beverage Btn Admin Login : <n/a> Admin Mode : <n/a> Drink Edit : <n/a> Drink Edit Fix : <n/a> VM Edit : <n/a> Contact Edit : <n/a> Prepaid Code Input : < n/a> User Selection : 현재 자판기에서 미판매 Current VM Stocks : <n/a> Available Other VMs : 0

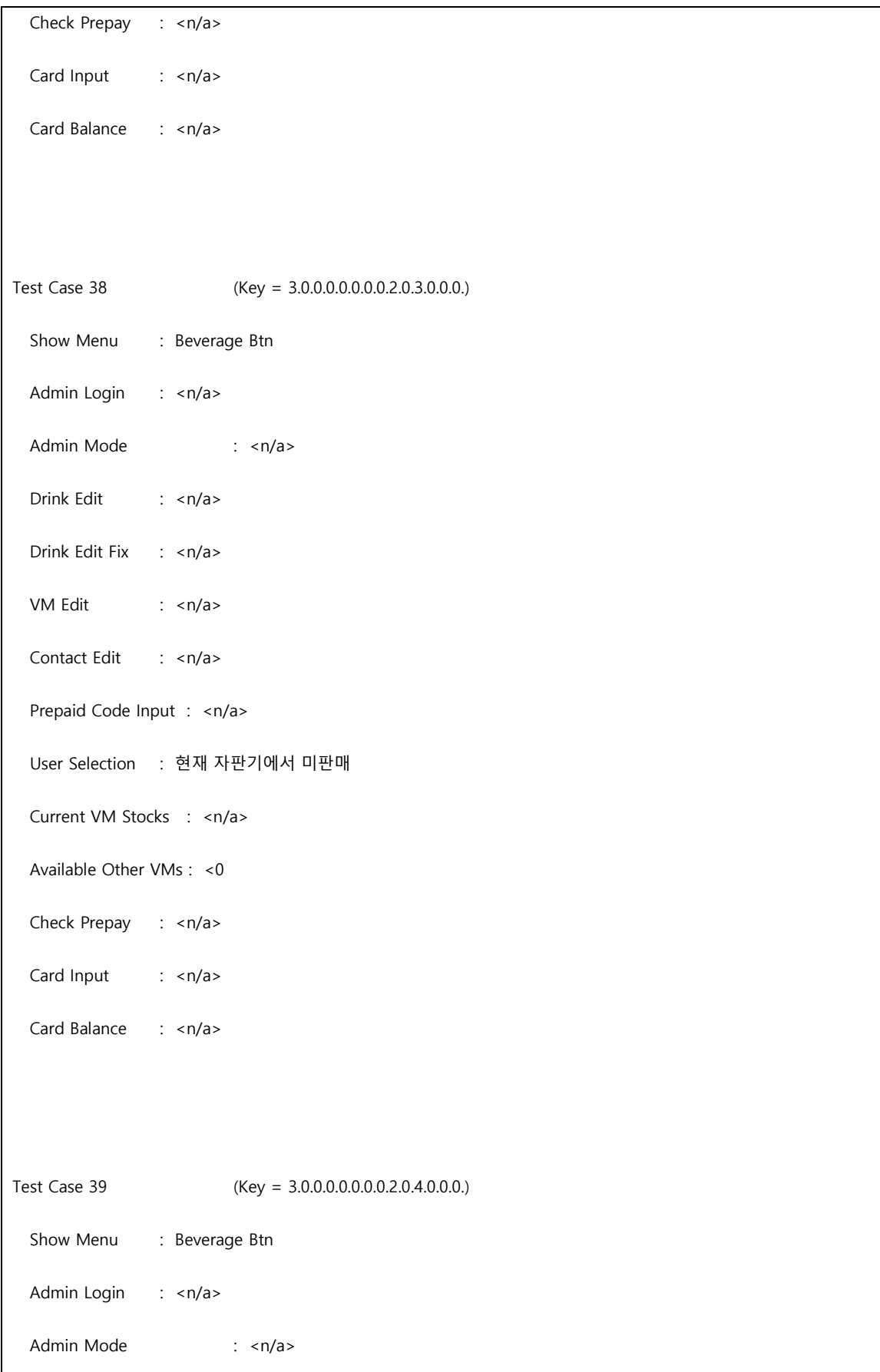

Drink Edit : <n/a> Drink Edit Fix : <n/a> VM Edit : <n/a> Contact Edit : <n/a> Prepaid Code Input : <n/a> User Selection : 현재 자판기에서 미판매 Current VM Stocks : <n/a> Available Other VMs : 가동중인 VM 총 개수 Check Prepay : <n/a> Card Input : <n/a> Card Balance : <n/a> Test Case 40 (Key = 3.0.0.0.0.0.0.3.0.0.0.0.0.) Show Menu : Beverage Btn Admin Login : <n/a> Admin Mode : <n/a> Drink Edit : <n/a> Drink Edit Fix : <n/a> VM Edit : <n/a> Contact Edit : <n/a> Prepaid Code Input : <n/a> User Selection : 존재하지 않는 음료 Current VM Stocks : <n/a> Available Other VMs : < n/a> Check Prepay : <n/a>

Card Input : <n/a>

Card Balance : <n/a>